# HORIZONT

XINFO - Scanner DS - Automic

### **Preamble**

- In that file we are using the expression "Automic" (former "UC4").
- Examples, parameters, technical expressions, etc. may still use the old expression "UC4" instead of "Automic".

At some slides this button can be used to jump to specific slides in this presentation.

e.g. jump to slide Agenda

Click on this symbol to jump to the overview slide

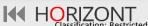

# **AGENDA**

XINFO - Scanner DS - Automic

What is XINFO?

**Technical Overview** 

XINFO and Automic

**Automic - Selection** 

Automic - Job Definitions

Automic - File Transfers

Automic - Calendar

XINFO – Line Commands

Automic - Runtimes

Automic - Job Netplan

Automic - Sync Usage

ACTIVATE\_UC\_OBJECT

Post Script Activation

**Inactive Objects** 

**Deleted Objects** 

Batch Interface

### What is XINFO?

A complete cross referencing tool for reporting and to analyze data from a wide variety of systems of the datacenter:

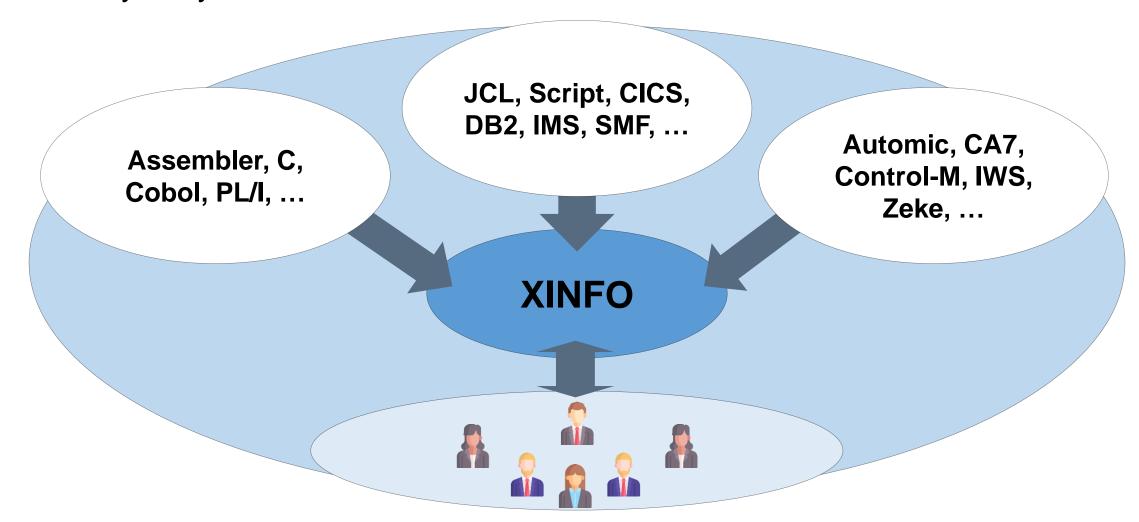

### What is XINFO?

XINFO is an IT information system. It enables you to cross reference data from various systems.

- XINFO analyzes your Automic definitions
- XINFO analyzes z/OS, UNIX und Windows data: JCL, job and programm run times, etc.
- XINFO analyzes SAP Systems
- XINFO loads the result into a database
- XINFO has dialogs to query and visualize the data

# **Technical Overview**

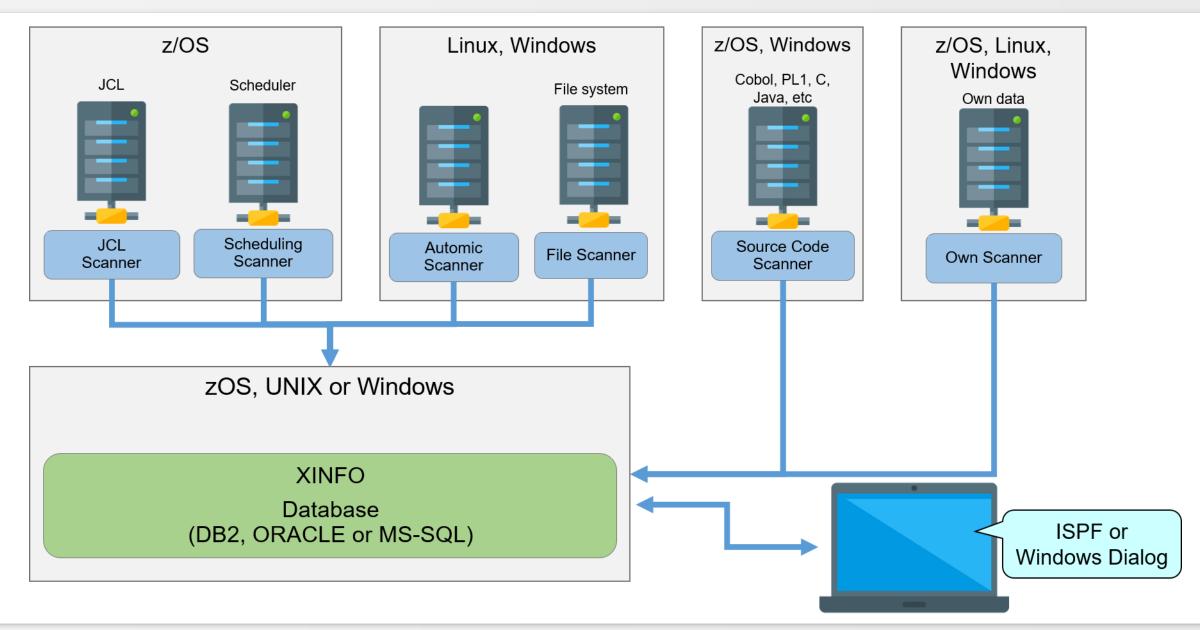

# **Typical Questions**

A major part of daily work consists of gathering information. XINFO enables you to access that information. Some typical questions are:

- Which successors has a Job?
- Which jobs run on which Agents?
- What is the average runtime of a job?
- Which Jobs are not longer used?
- Where is a SYNC used?
- When did the Job run last time?
- Which Jobs are inactive?
- What is the critical Path?

### Who needs XINFO?

Everyone, who is involved in batch production, especially:

- Production Planning
- System Administrators
- Application Programming
- Project Groups (Merger, Migration, Implementation)

•

### **XINFO Automic Architecture**

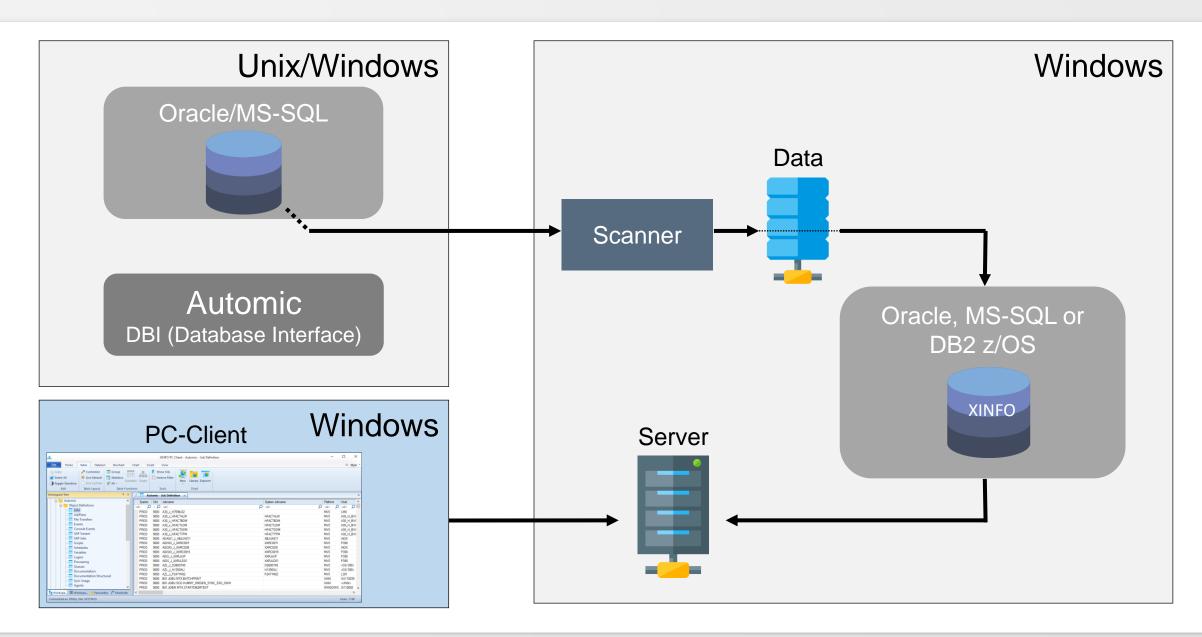

### **XINFO** and Automic

### XINFO is a useful Automic add-on and offers:

- Universal job netplans (flowcharts), through all JobPlans. You can analyze and optimize all dependencies at job level.
- Fast and powerful search function. You can combine all properties of all objects. Helps to:
  - Do some evaluations like "which jobs run on server xy?" (even if the host name is set by a variable)
  - Automatic check your naming standards and rules
  - "unlimited" job run time information, to discharge the Automic Database
- Easy to use: Enables everybody to get Automic information

### **XINFO** and Automic

### The XINFO Automic Interface analyzes following Data:

- Object Definitions: JobPlan, Jobs, File Transfer, Events, etc. for all platforms
- Pre-Script, Script, Post Script including script functions and variables (at z/OS optional output of the JCL "as it will run")
- Schedules
- Sync usage
- SAP Variants in Automic Jobs
- Statistics, job run times
- Forecast (no own XINFO forecast)
- Activities
- Revision reports

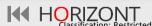

### **Automic - Selection**

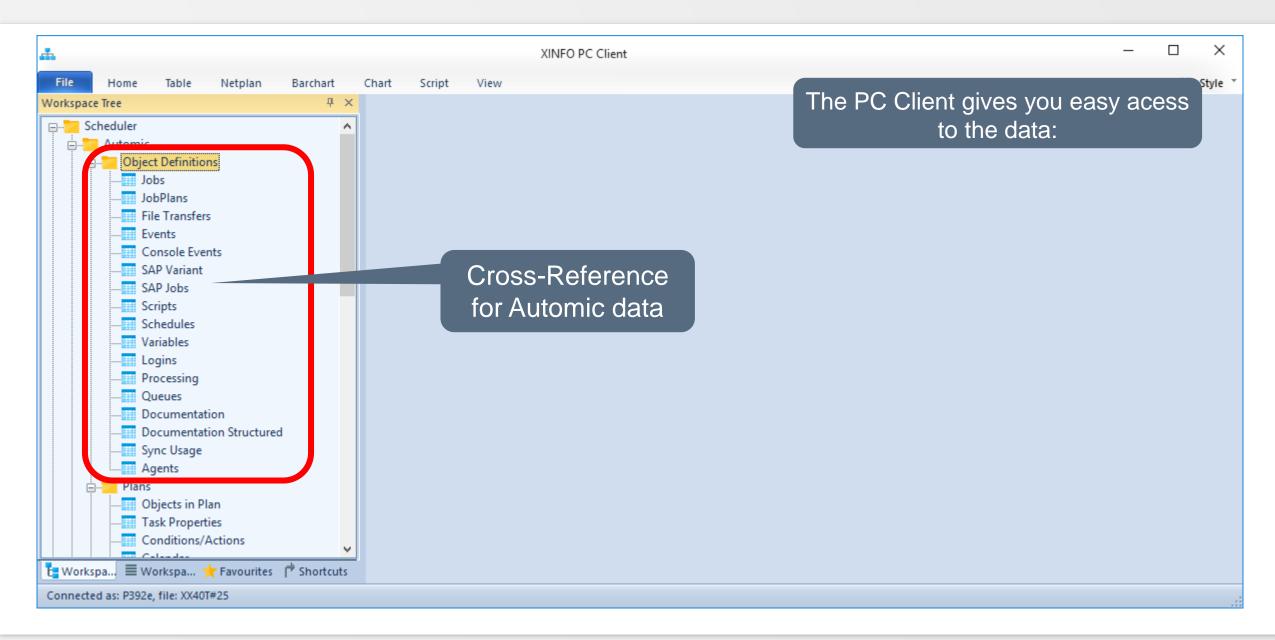

### **Automic – Selection**

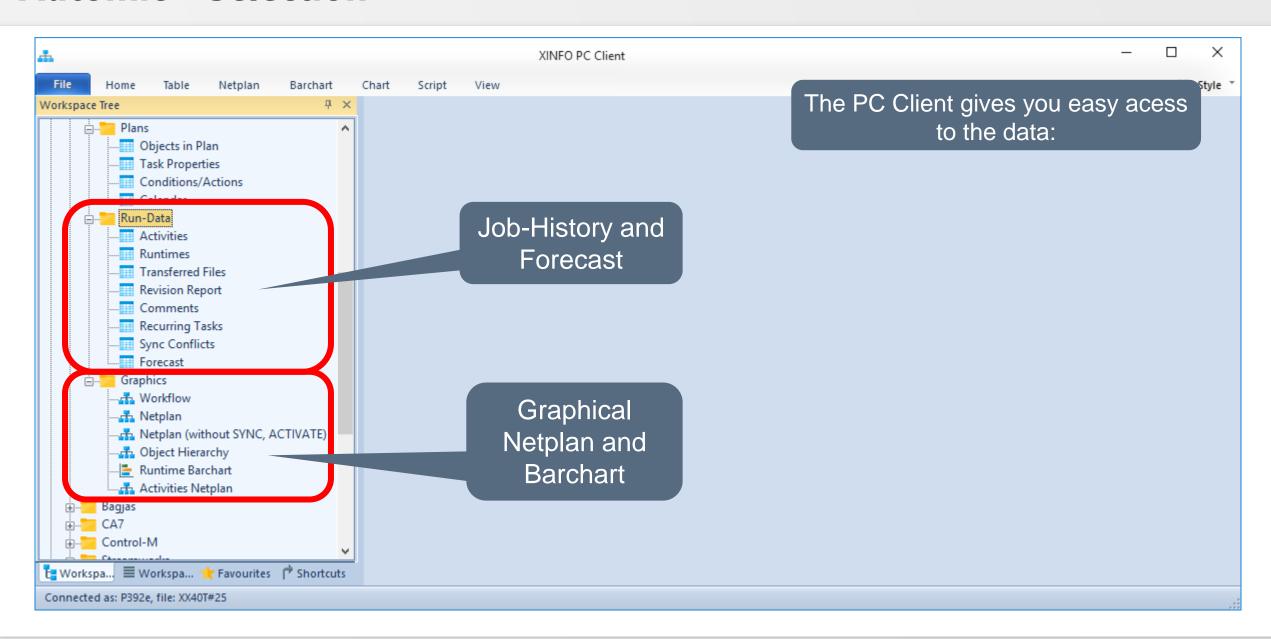

## **Automic – Job Definitions**

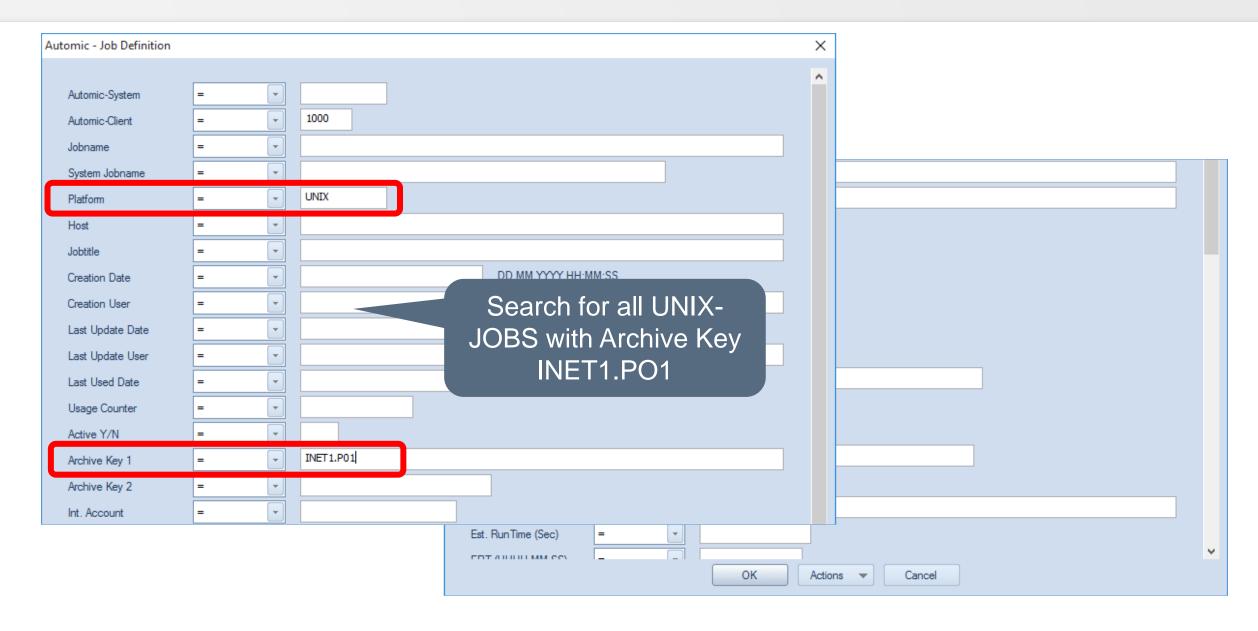

### **Automic – Job Definitions**

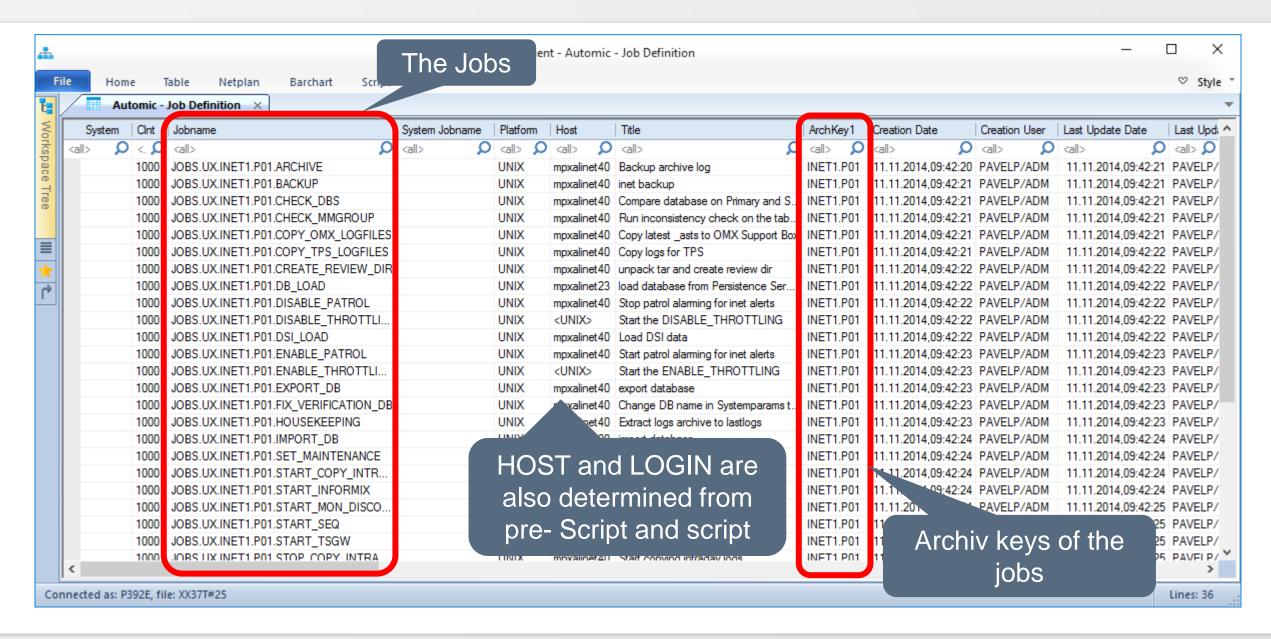

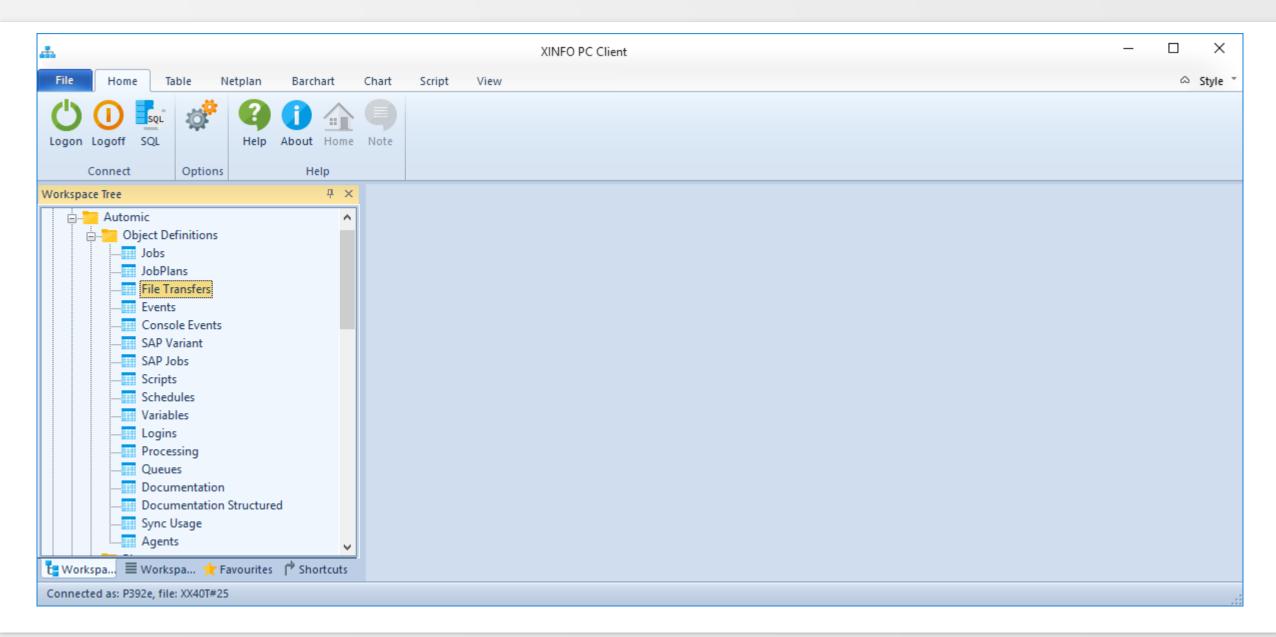

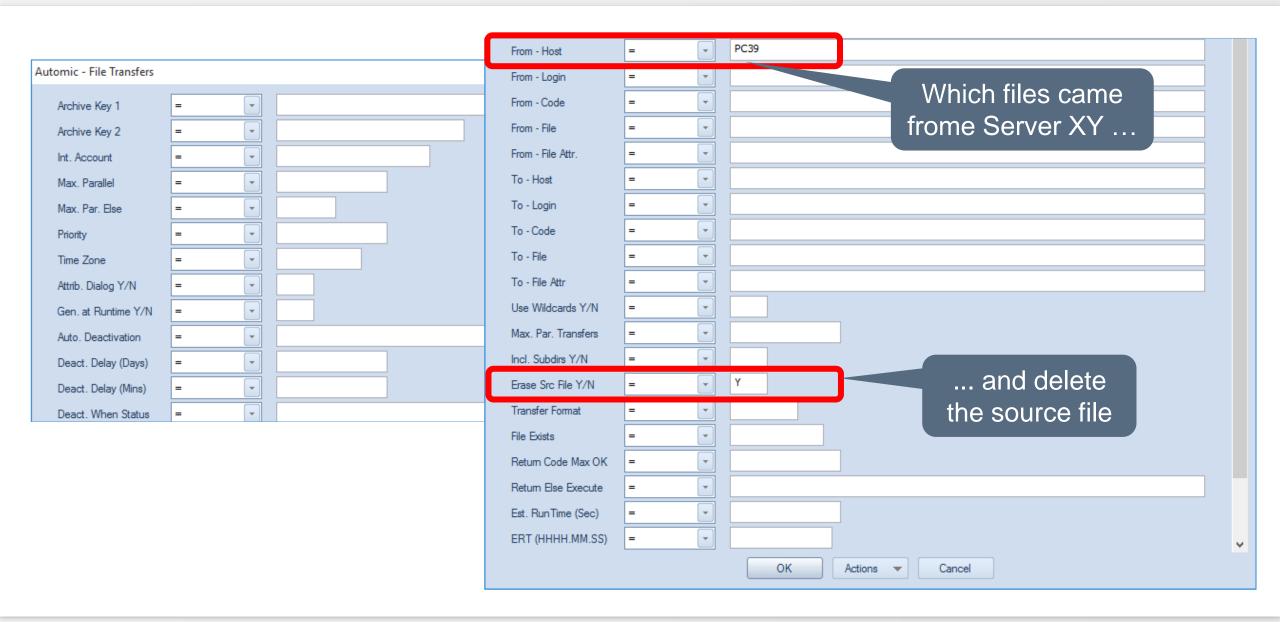

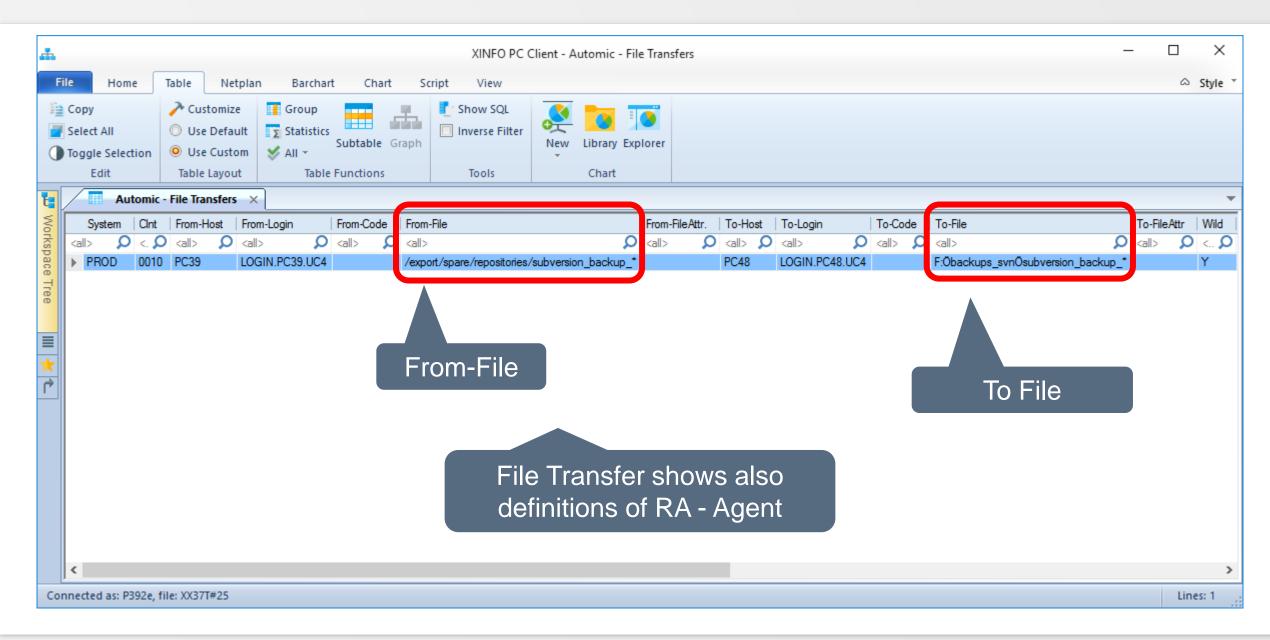

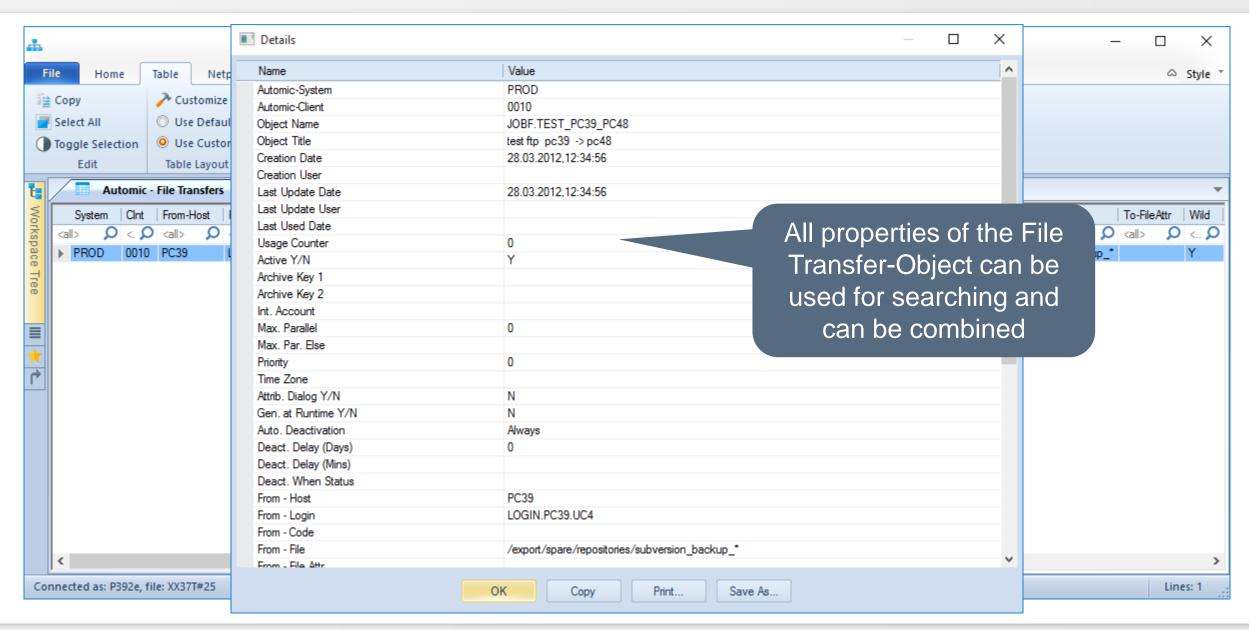

### **Automic – Calendar**

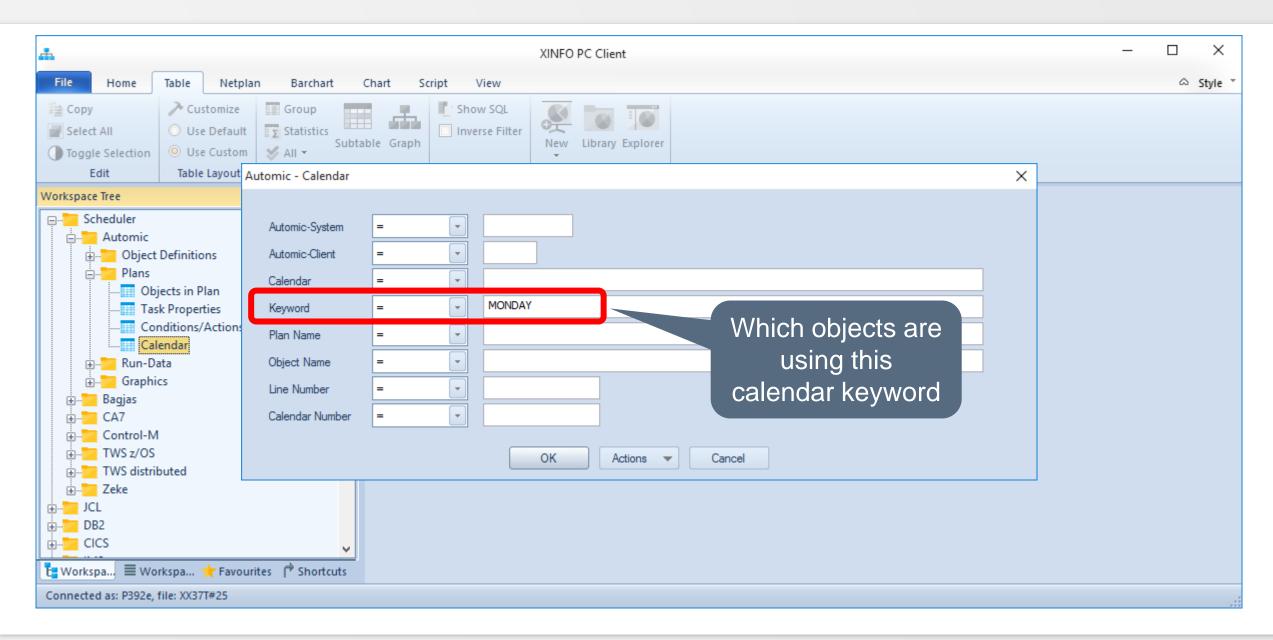

### **Automic – Calendar**

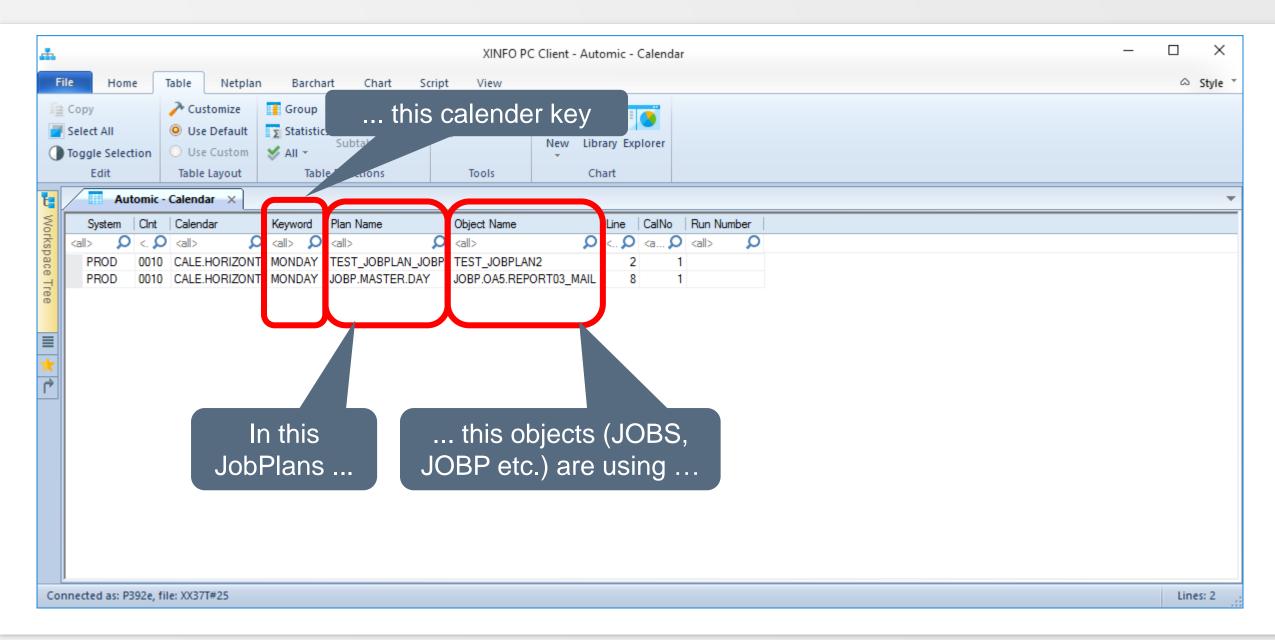

### **XINFO – Line Commands**

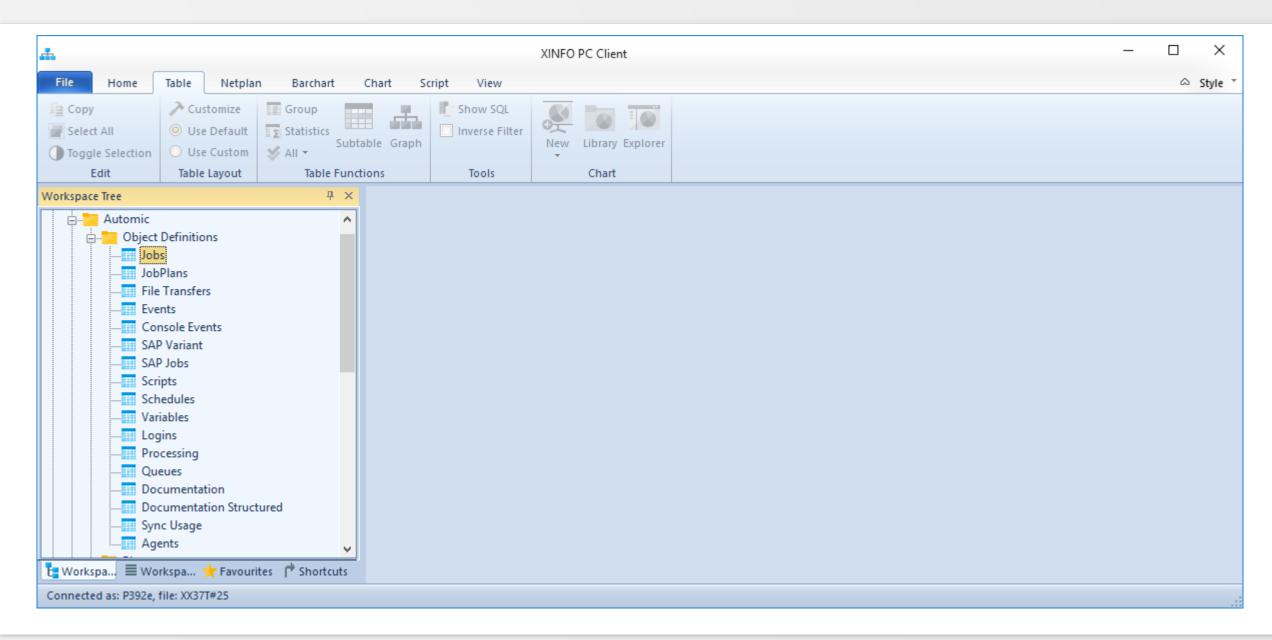

### XINFO – Line Commands

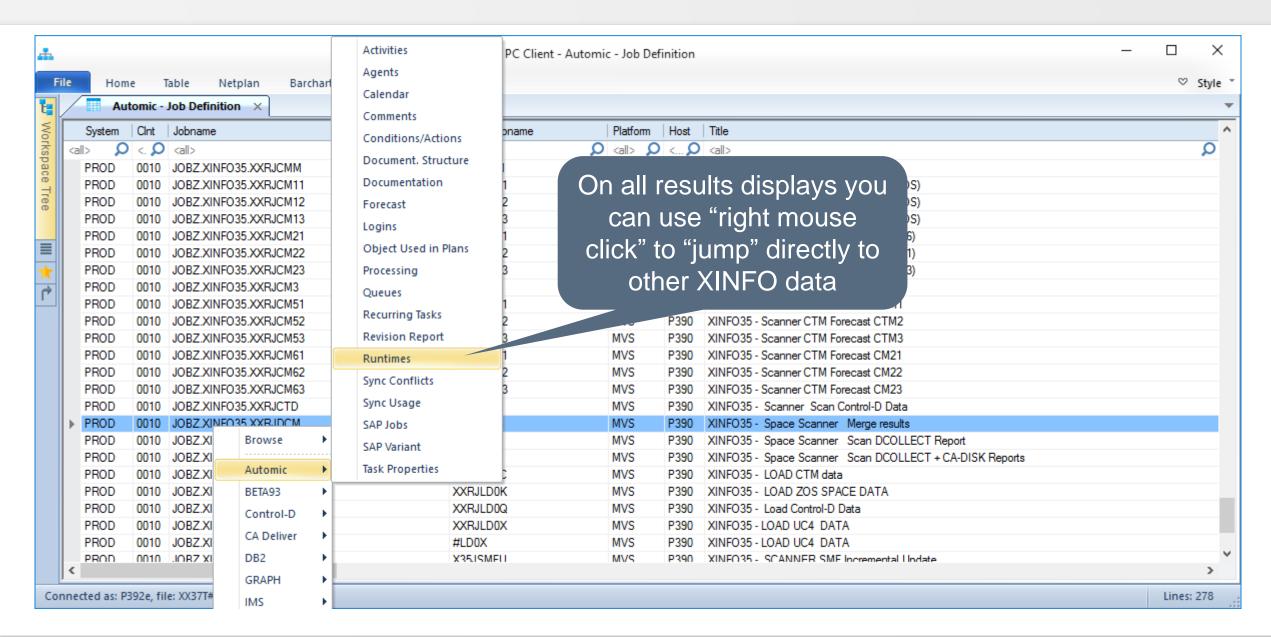

### XINFO – Line Commands

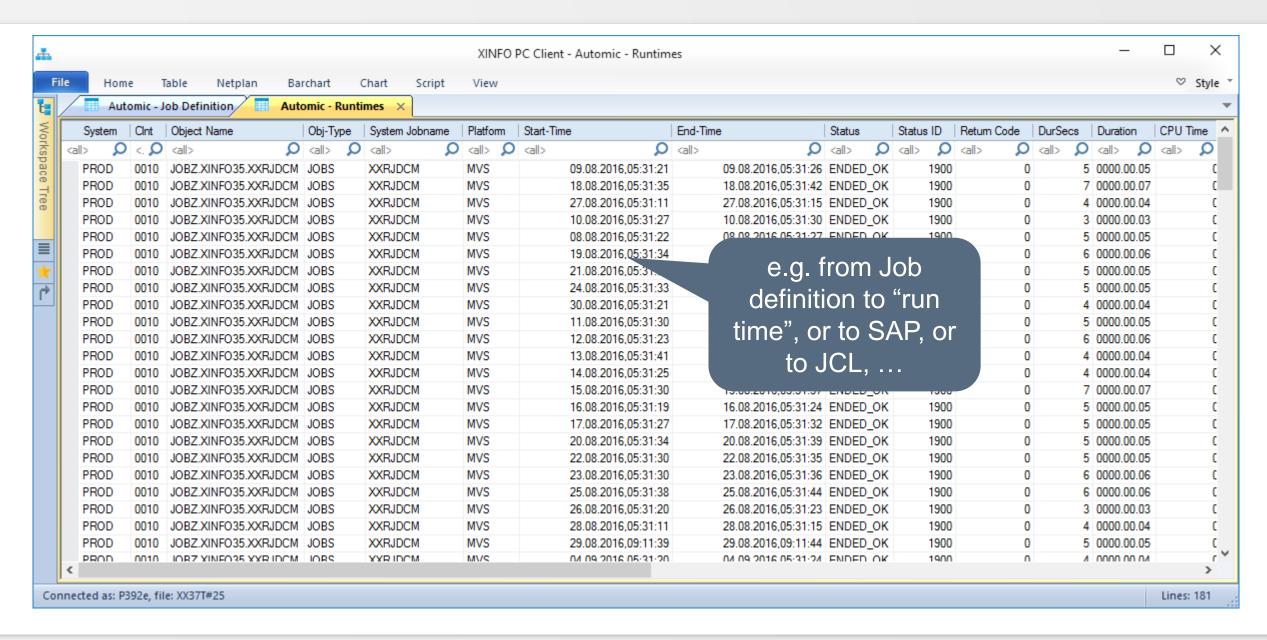

# **Automic – Runtime (Job History)**

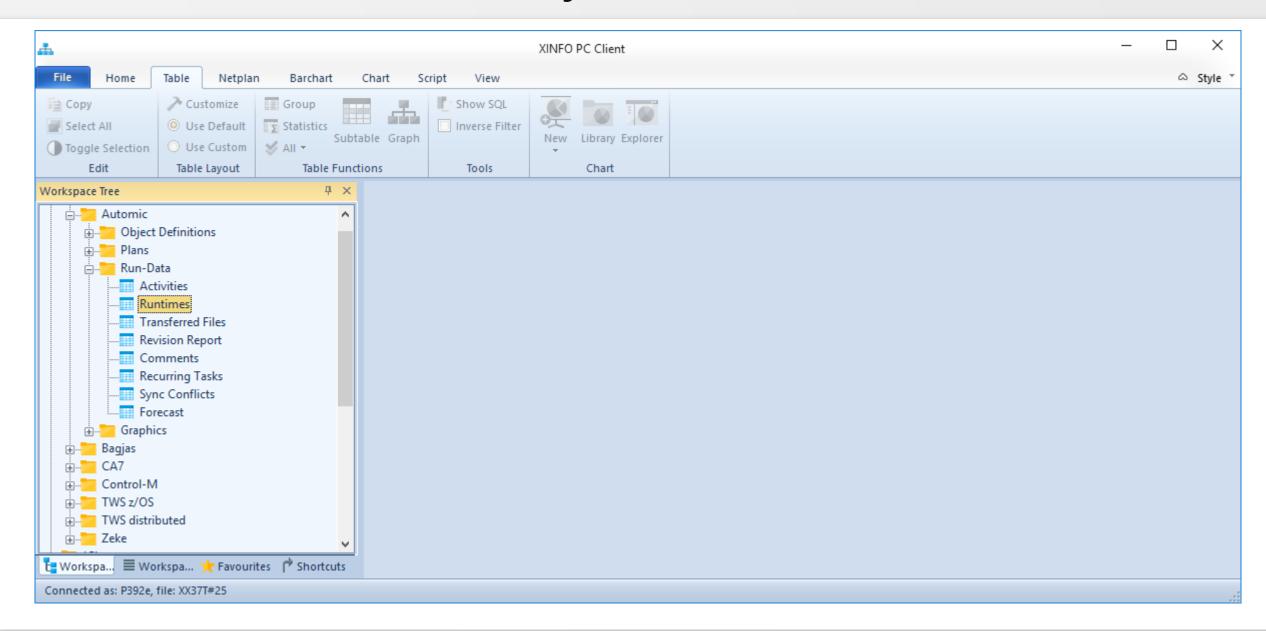

# **Automic – Runtime (Job History)**

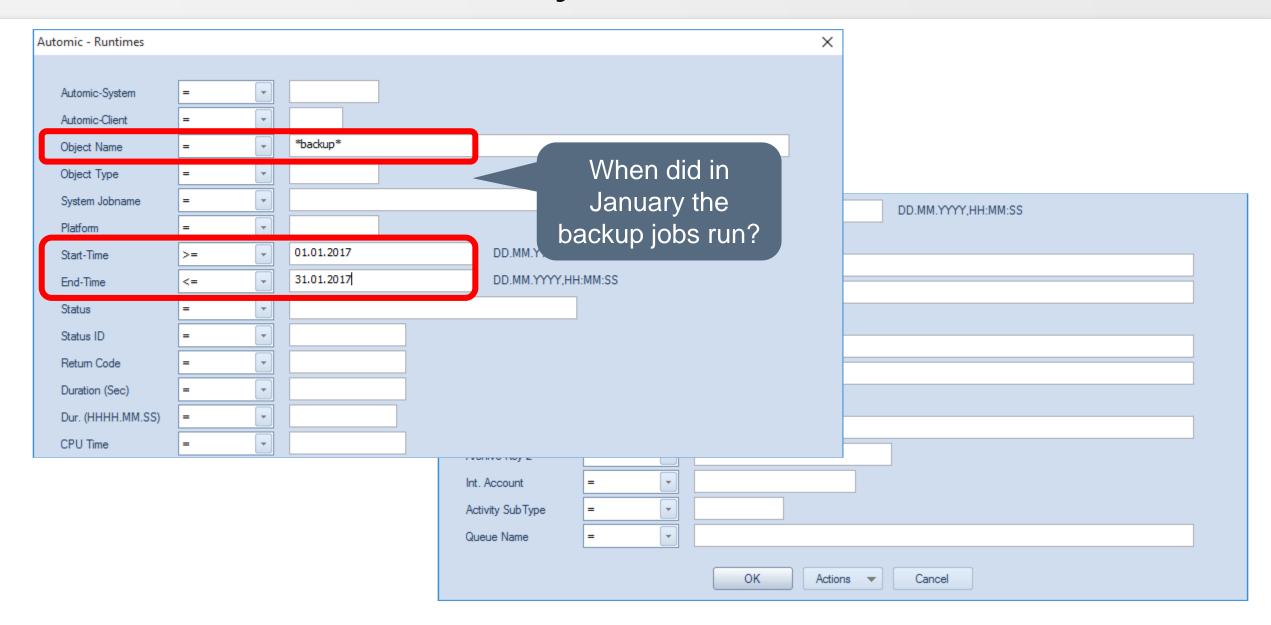

# **Automic – Runtimes (Job History)**

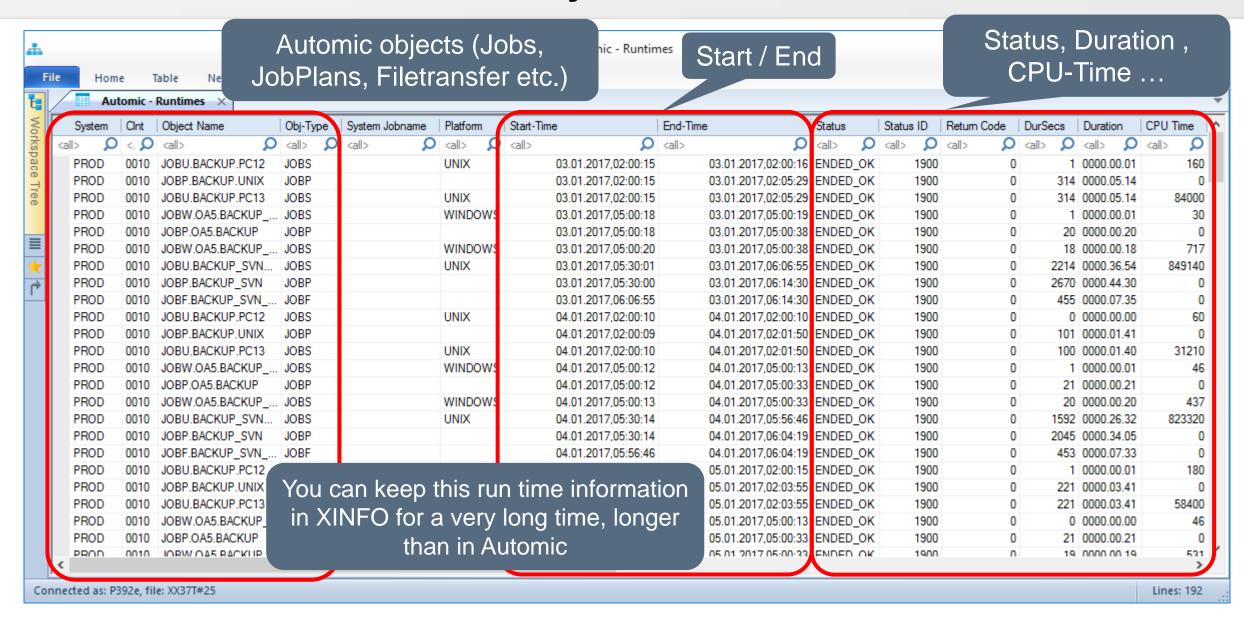

# **Automic – Runtime Barchart (Job History)**

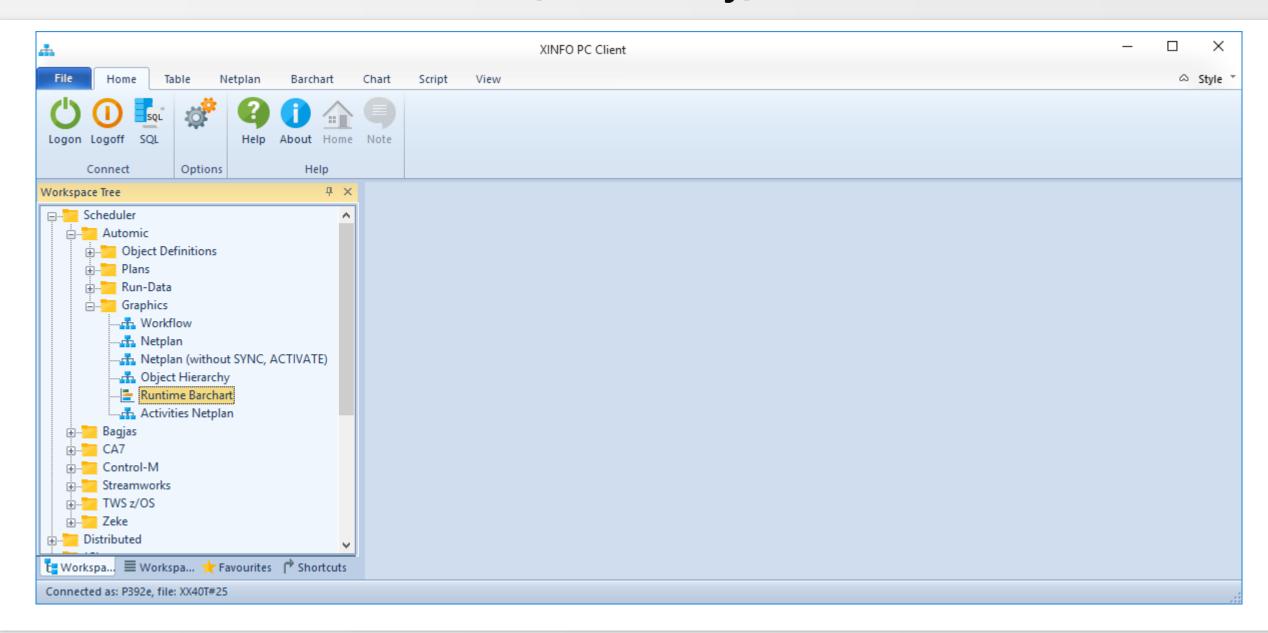

# **Automic – Runtime Barchart (Job History)**

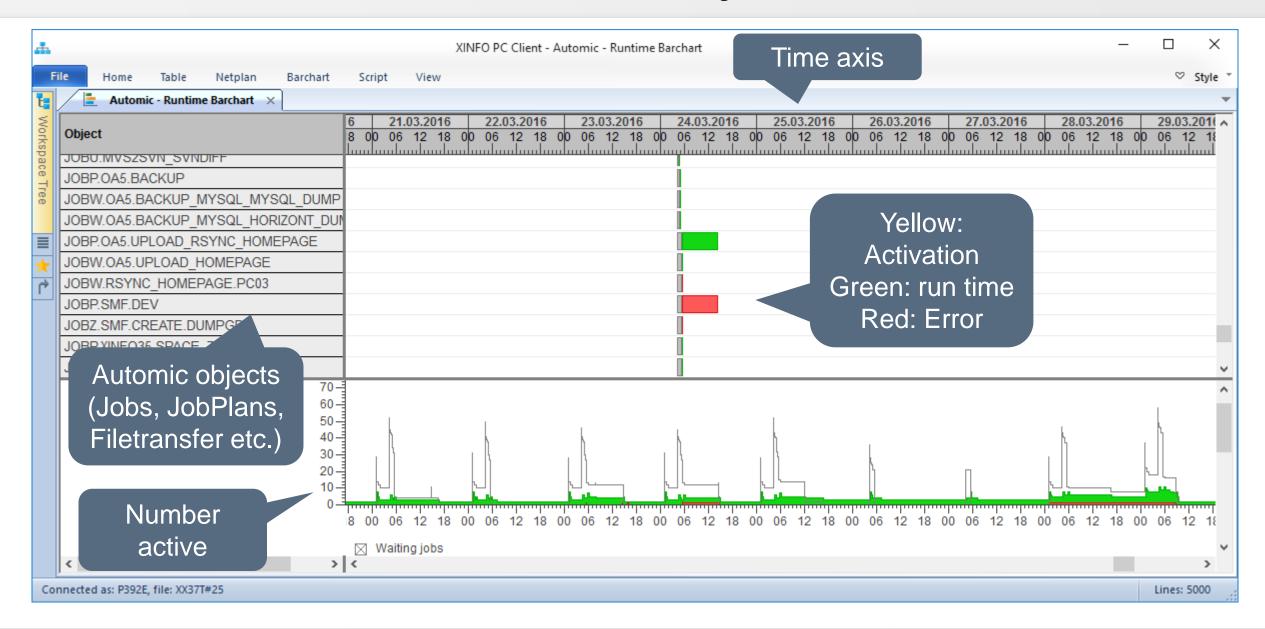

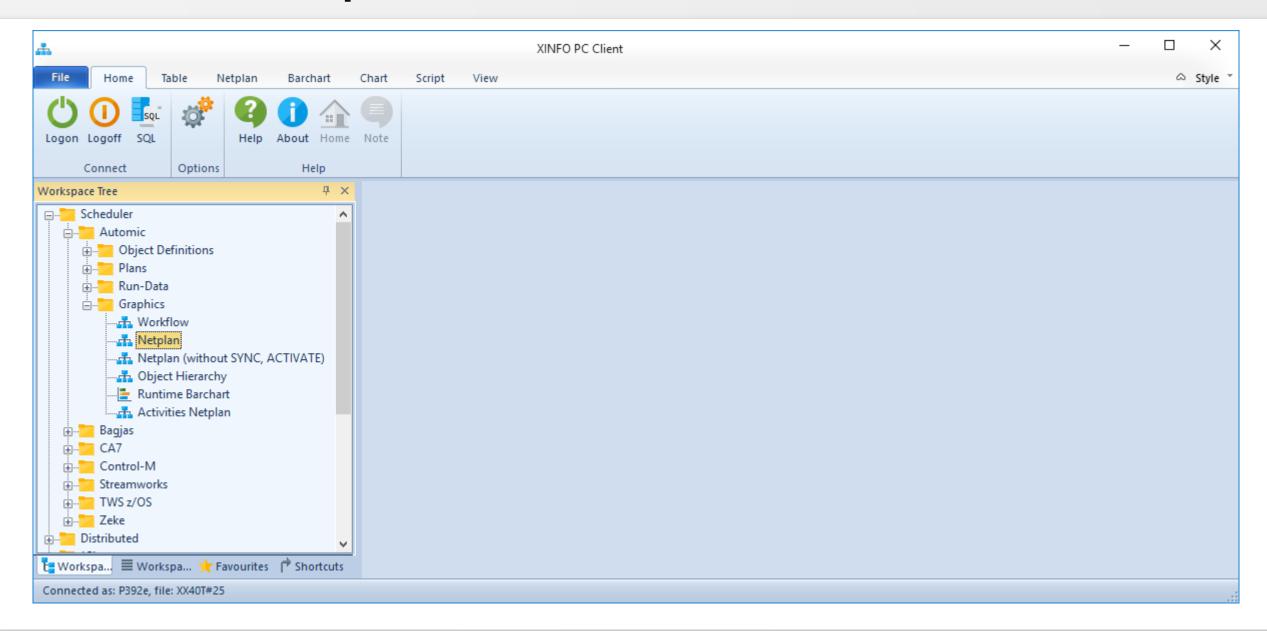

# **Automic – Job Netplan, the Objects**

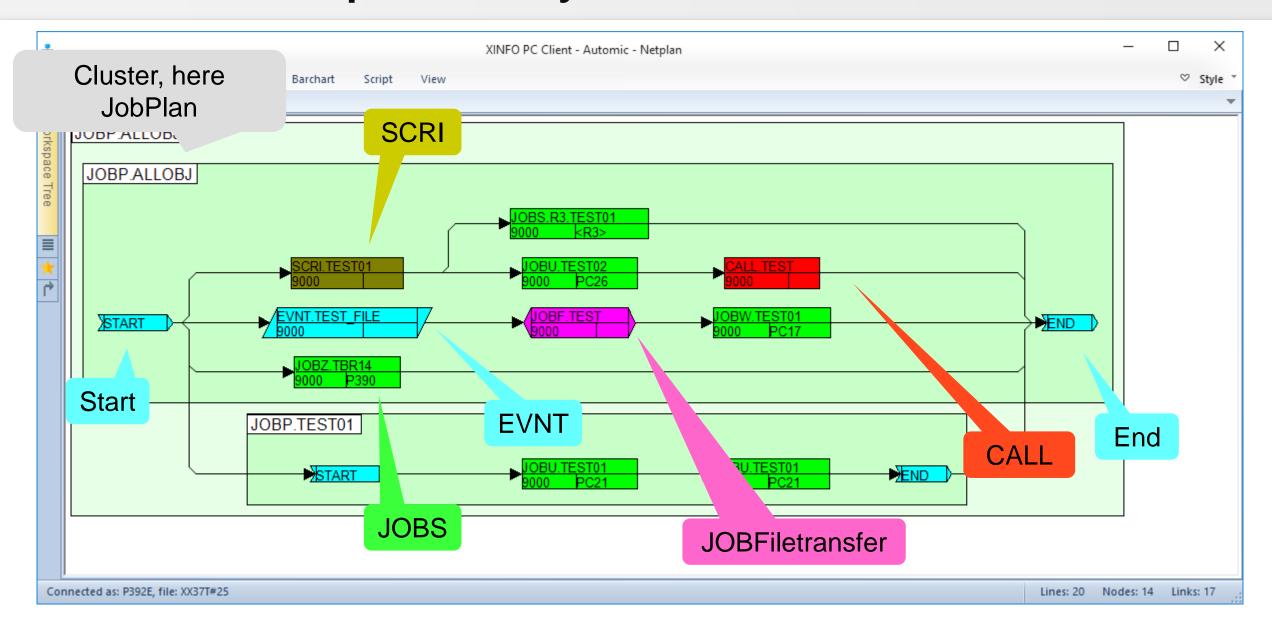

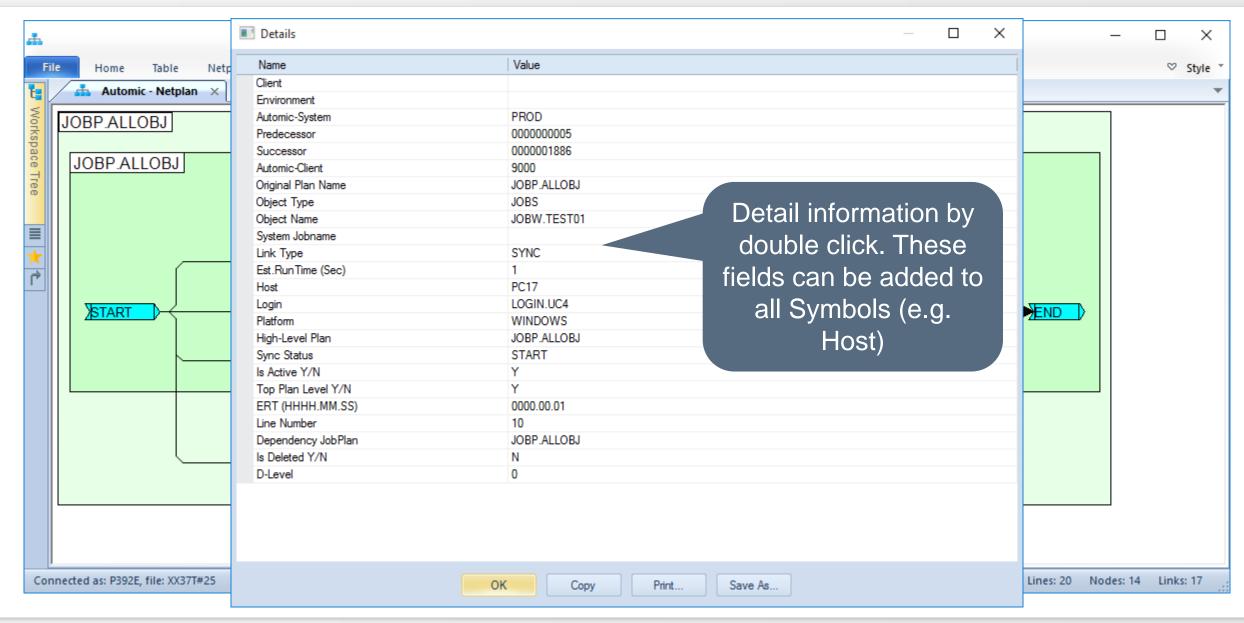

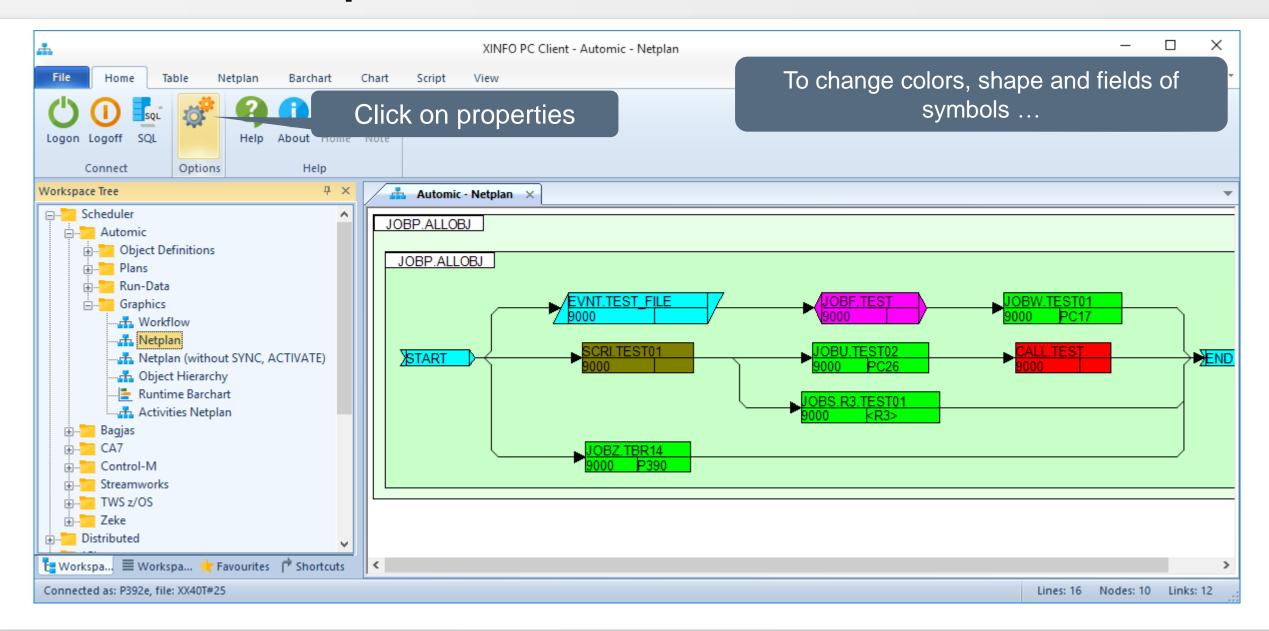

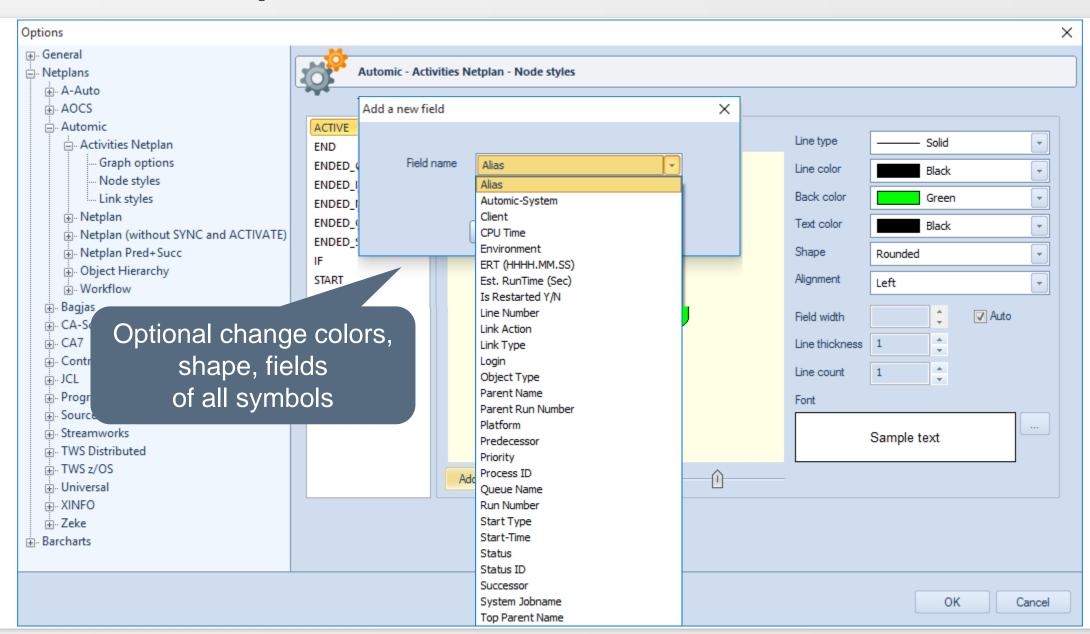

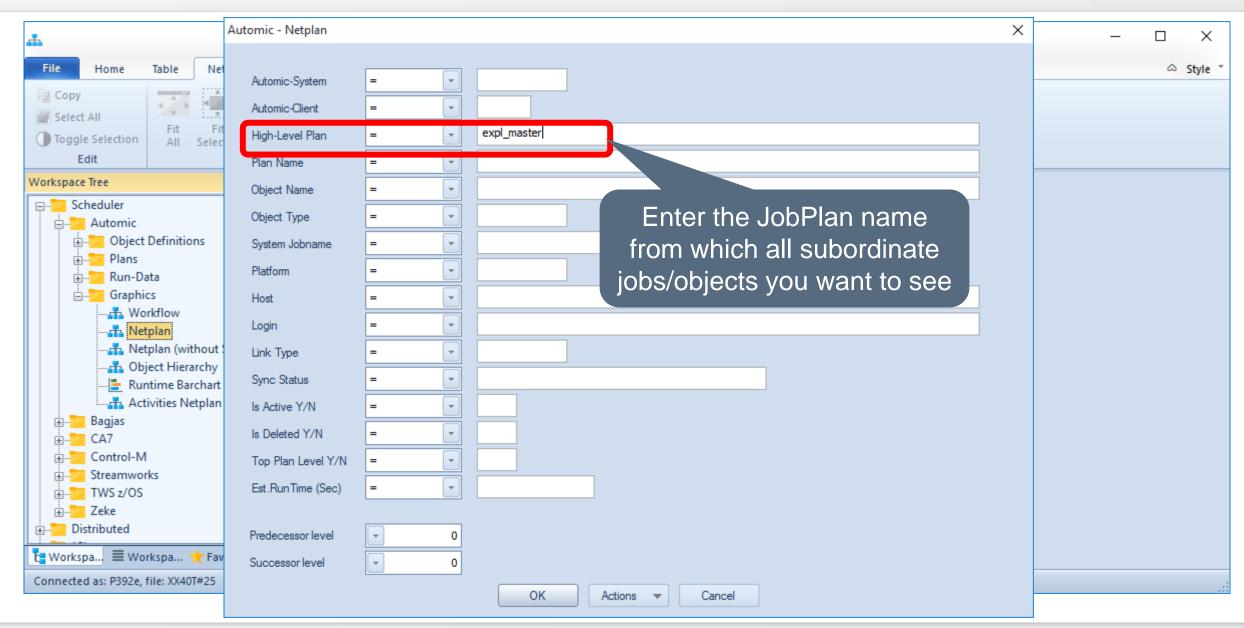

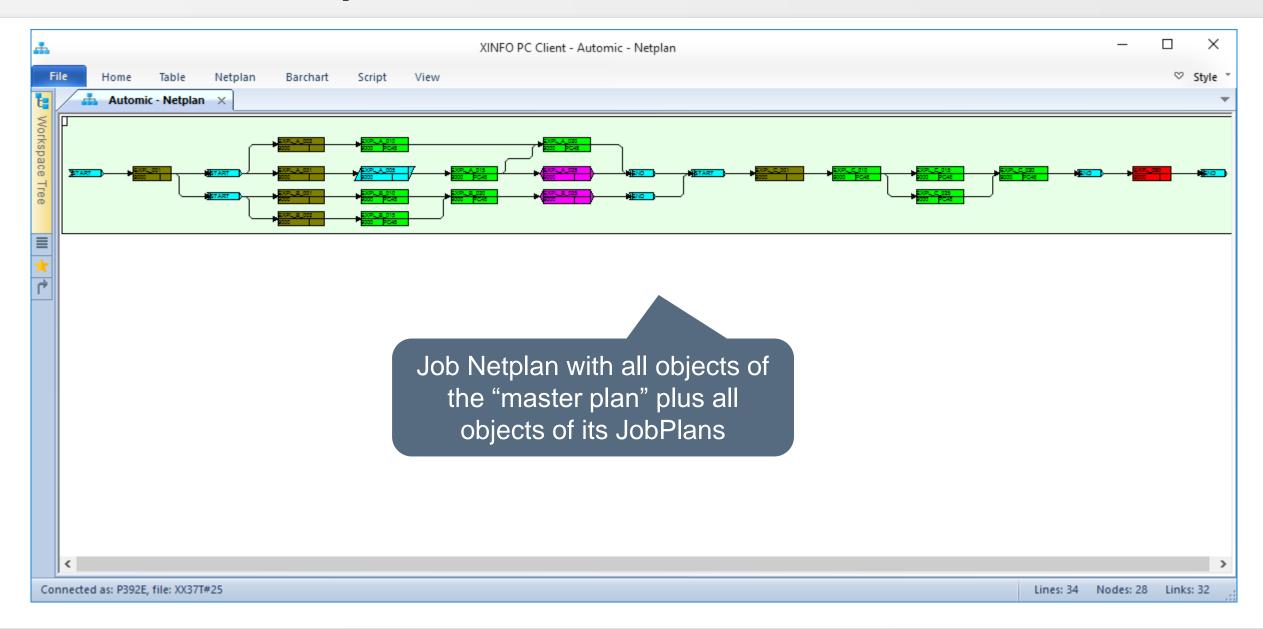

### **Automic – Job Netplan**

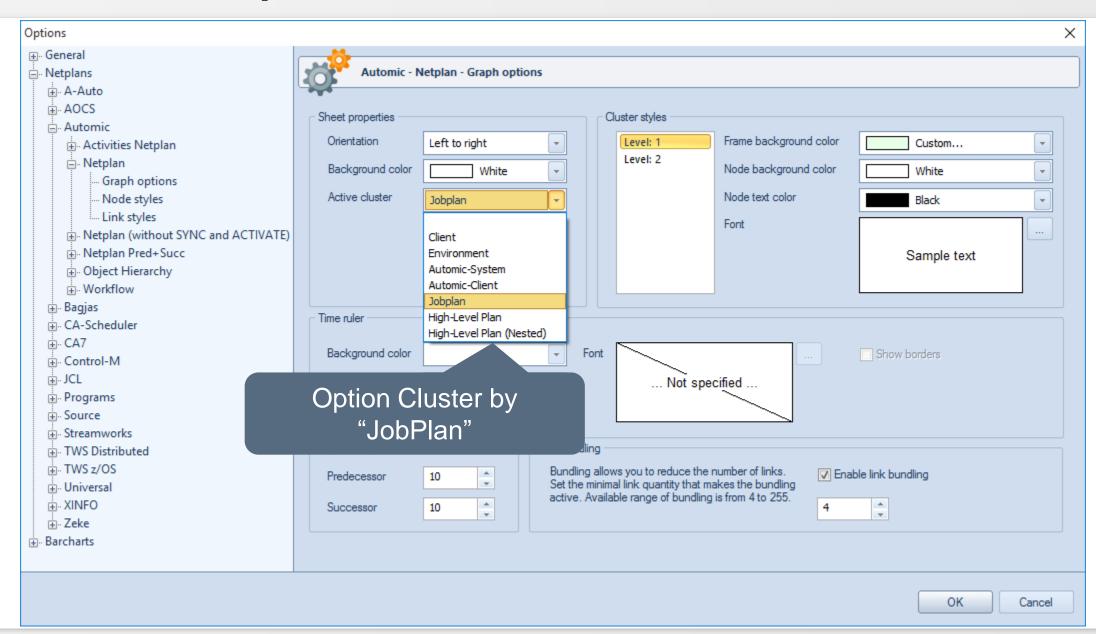

# **Automic – Job Netplan**

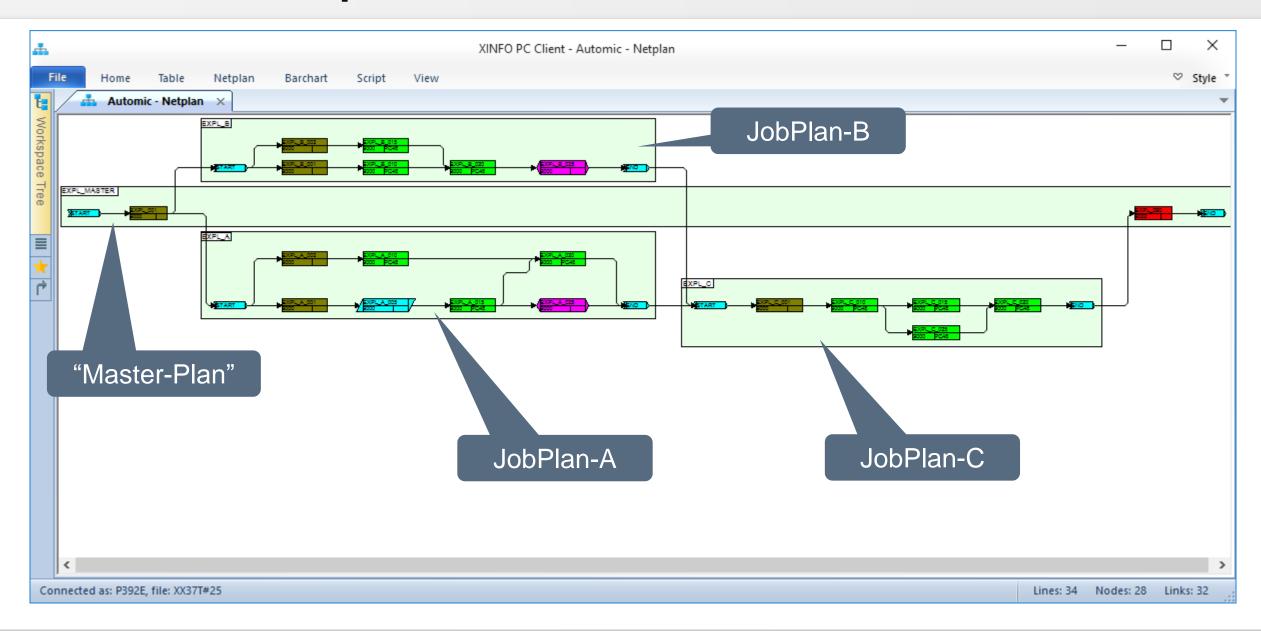

# **Automic – Job Netplan, Pred/Succ-Level**

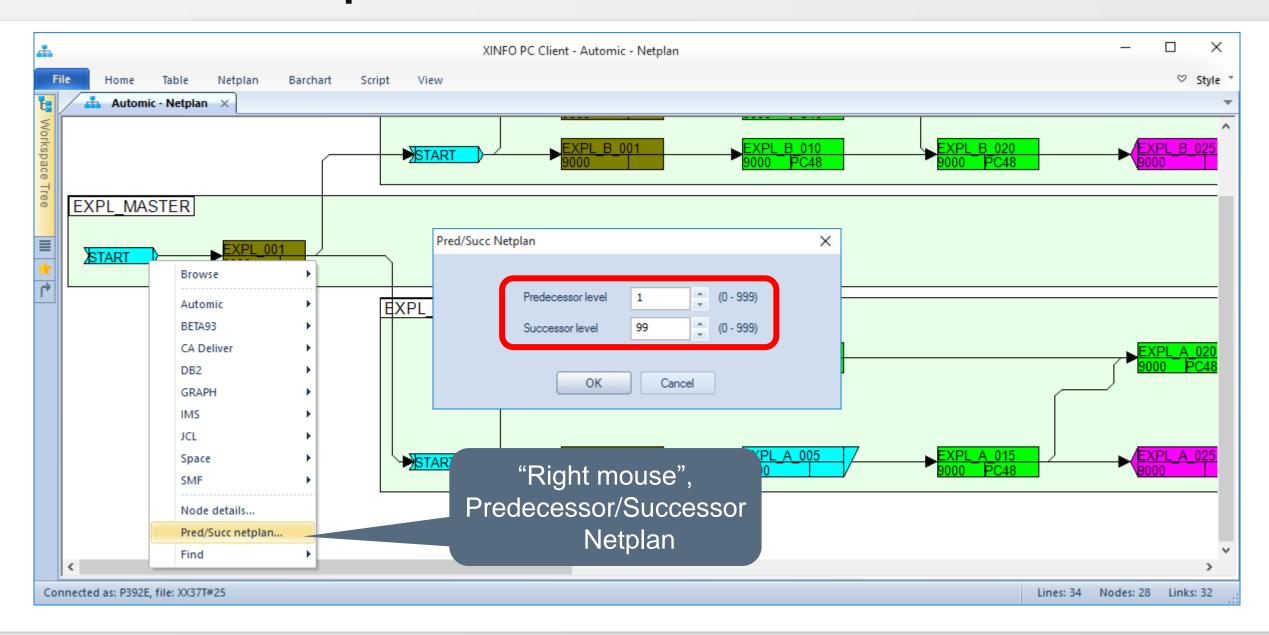

# **Automic – Job Netplan**

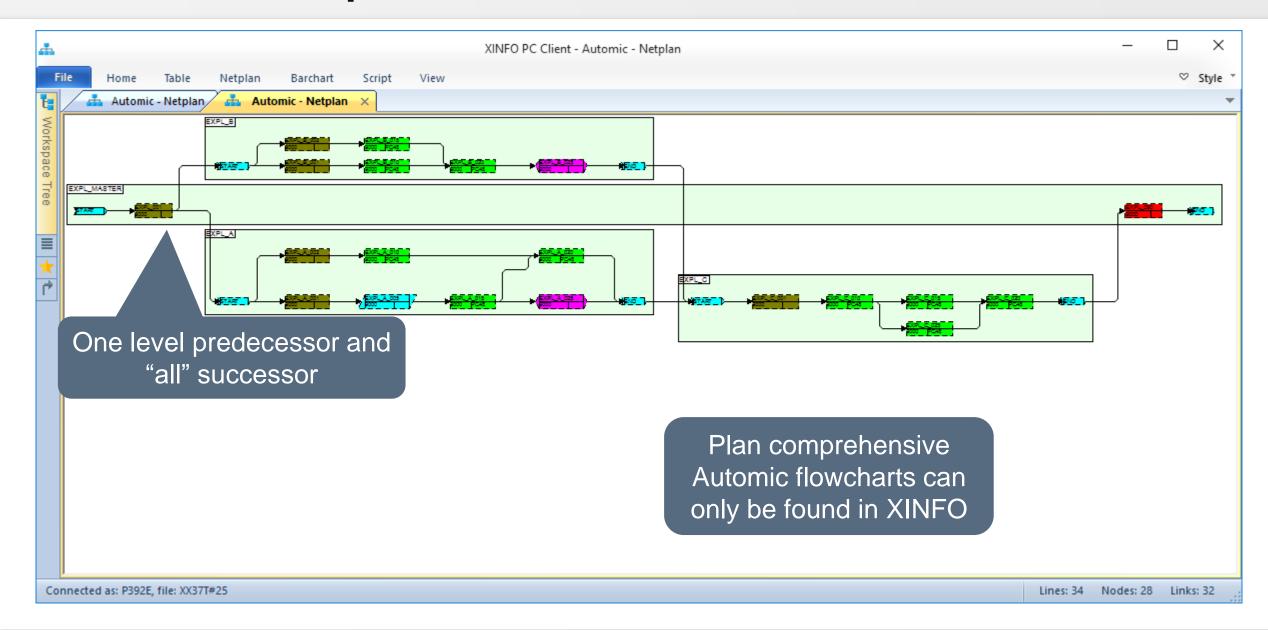

# XINFO – Data Export

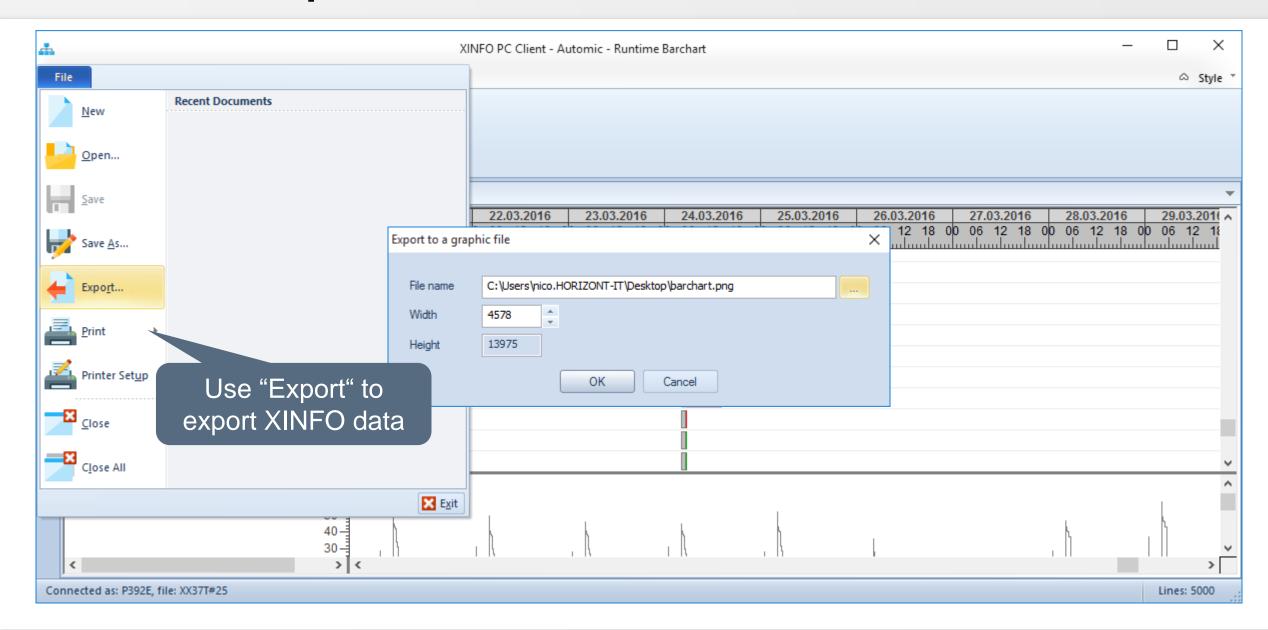

### XINFO – Data Export

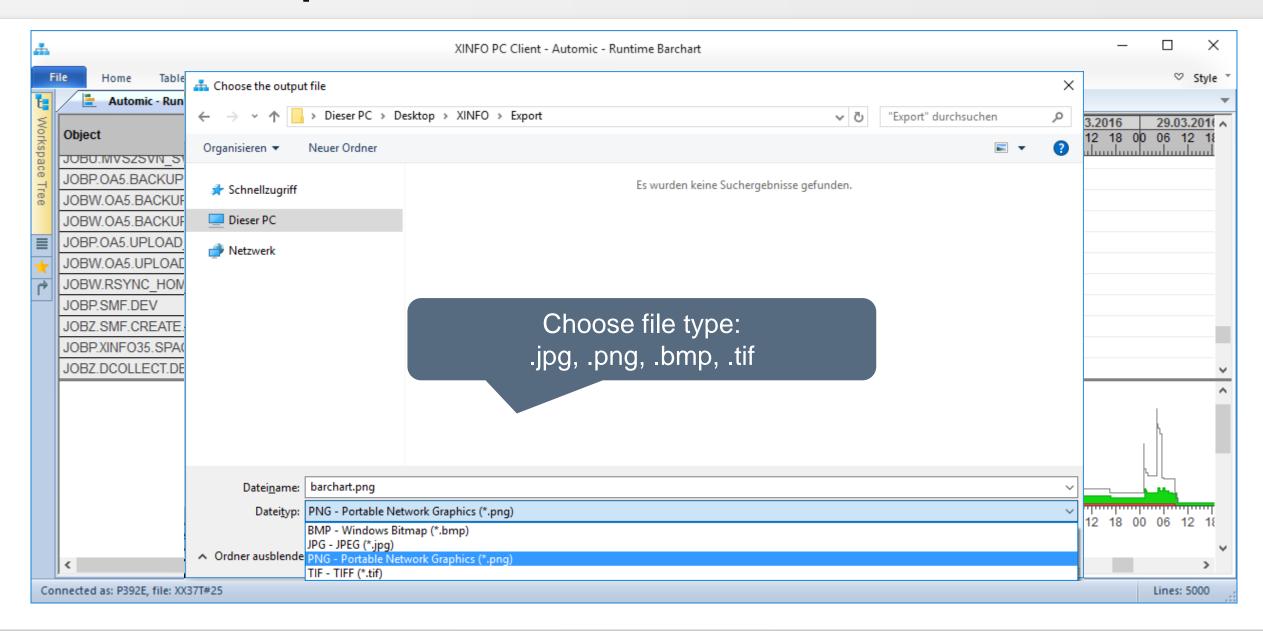

# **Automic – Job Netplan Printing**

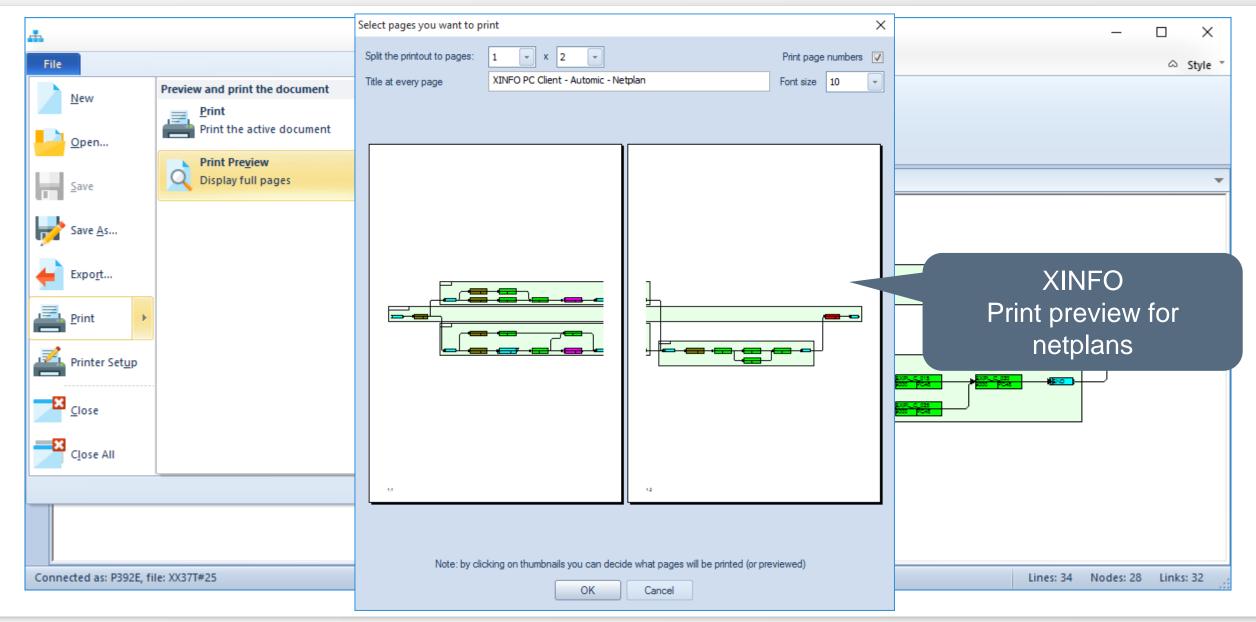

#### **Automic – Sync Usage**

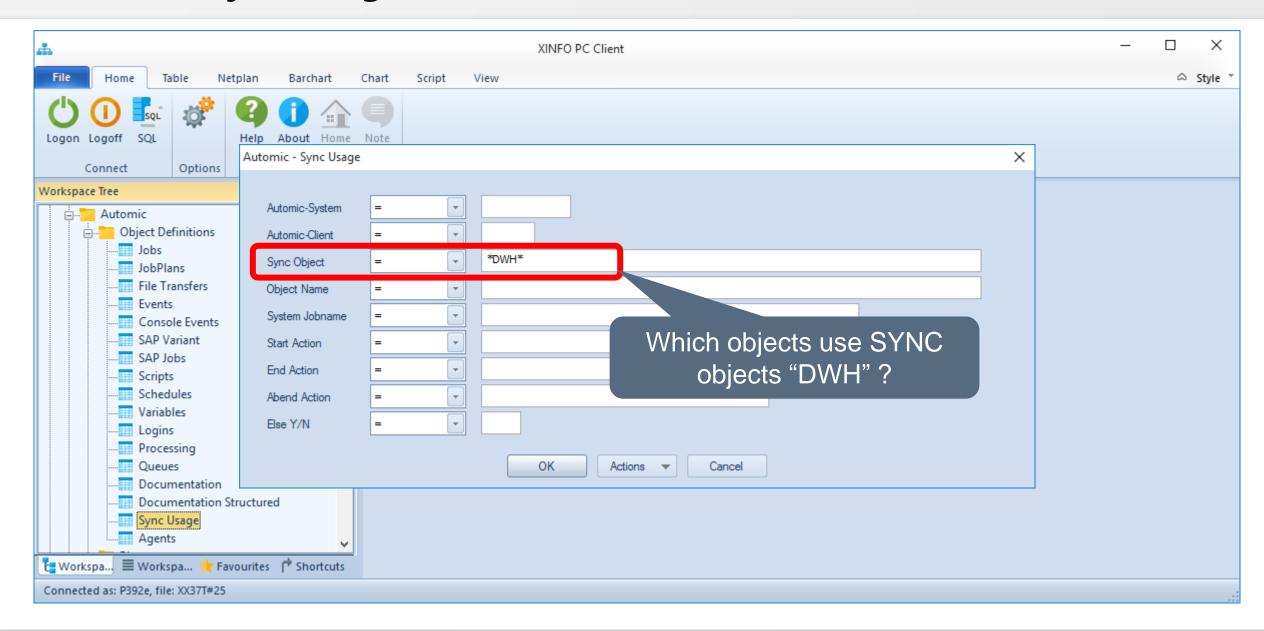

#### **Automic – Sync Usage**

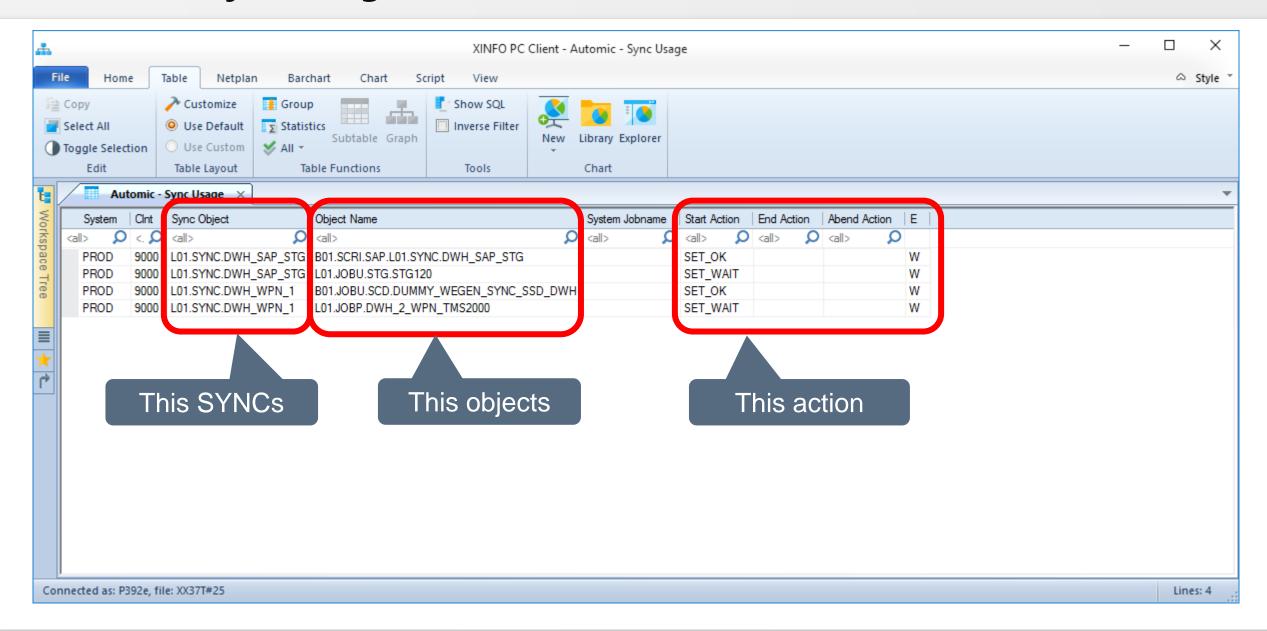

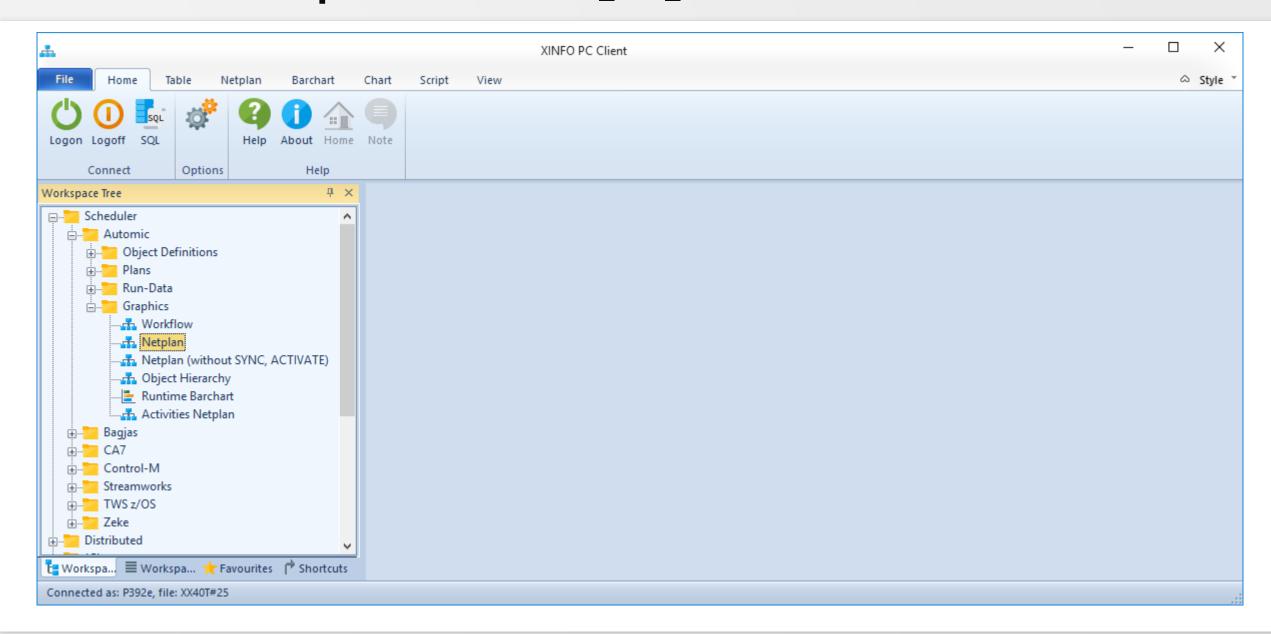

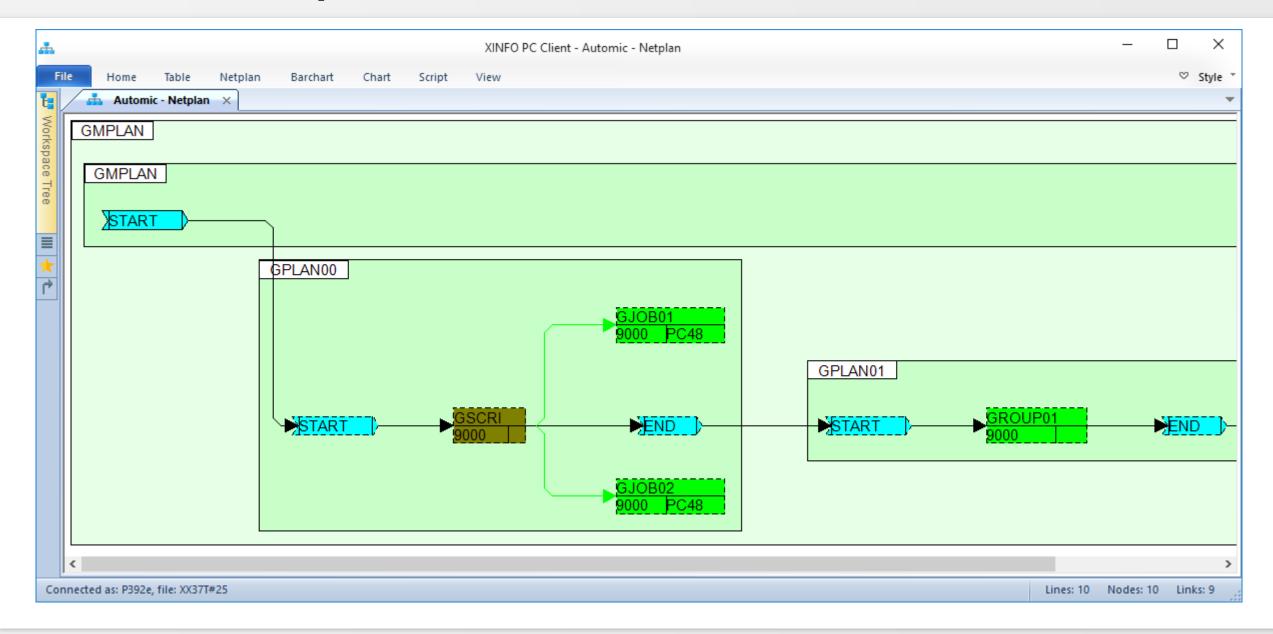

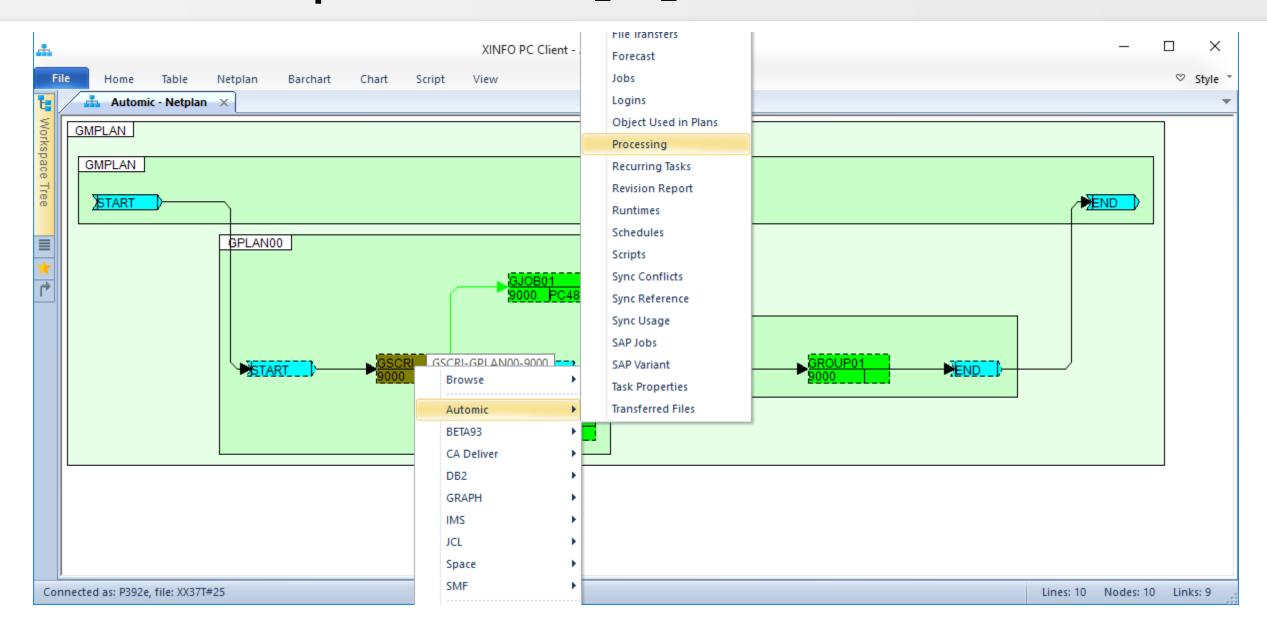

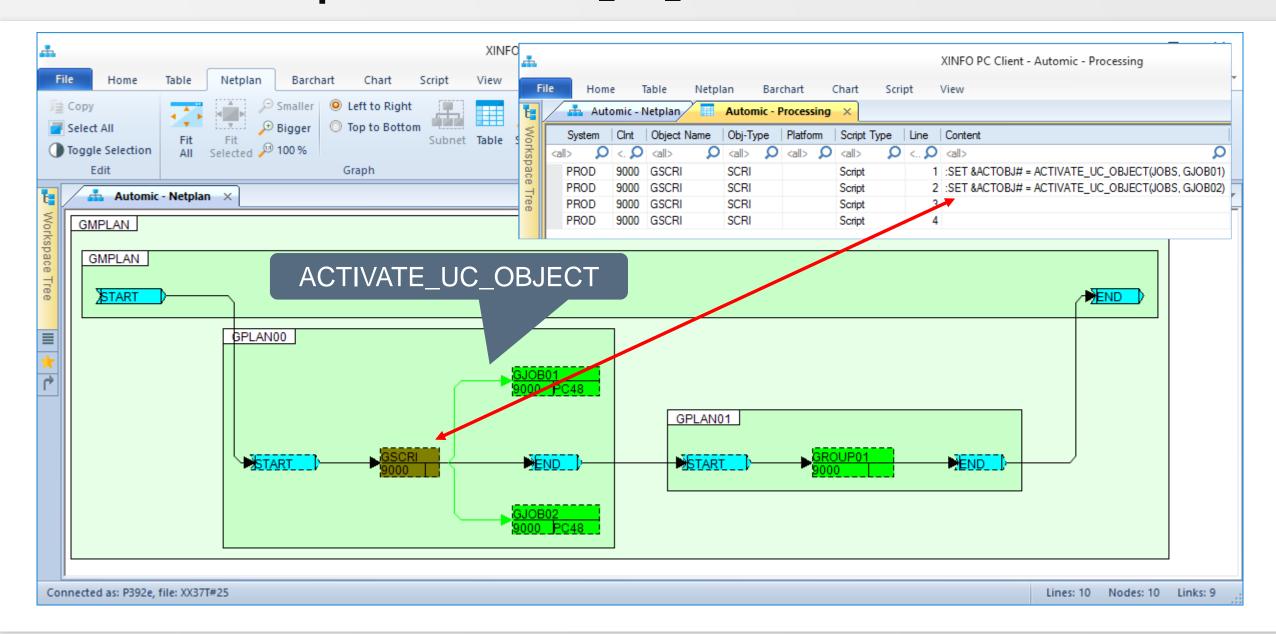

# **Automic – Description 'Post Script Activation'**

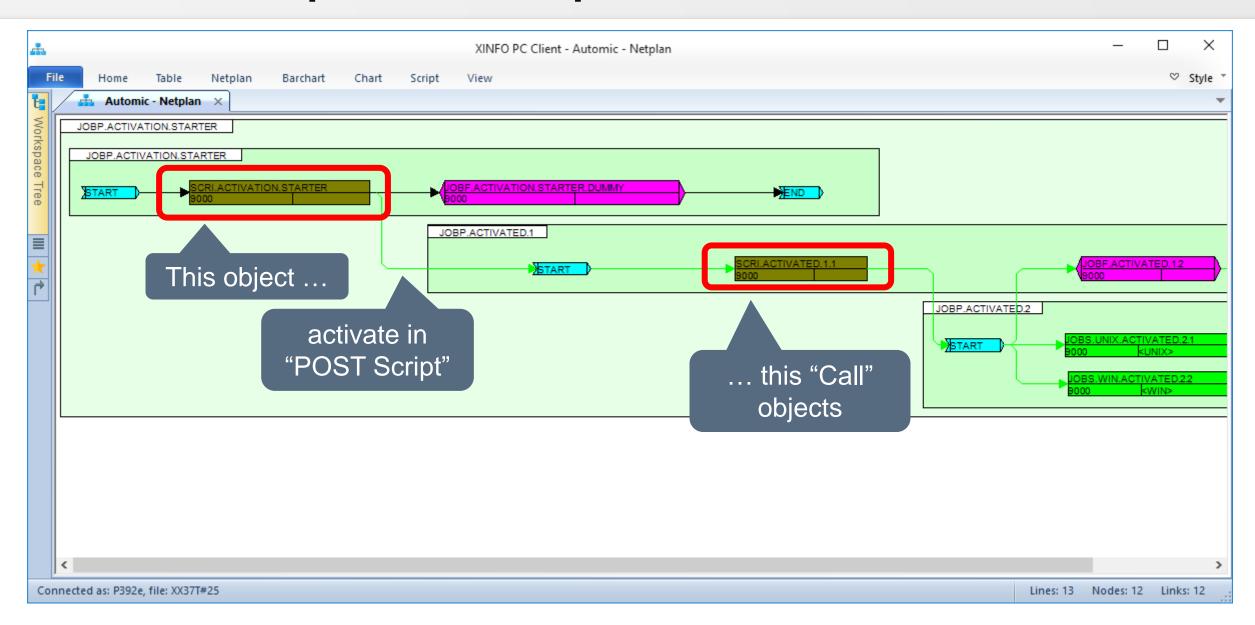

# **Automic – Description 'Post Script Activation'**

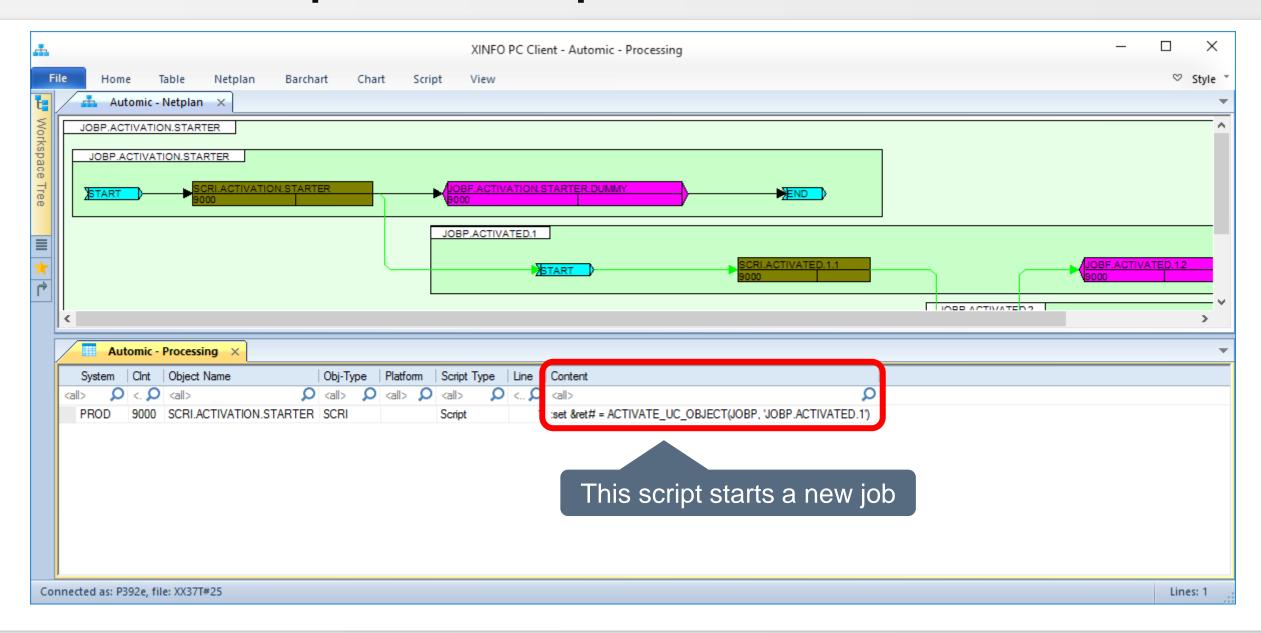

# **Automic – Description of inactive Objects**

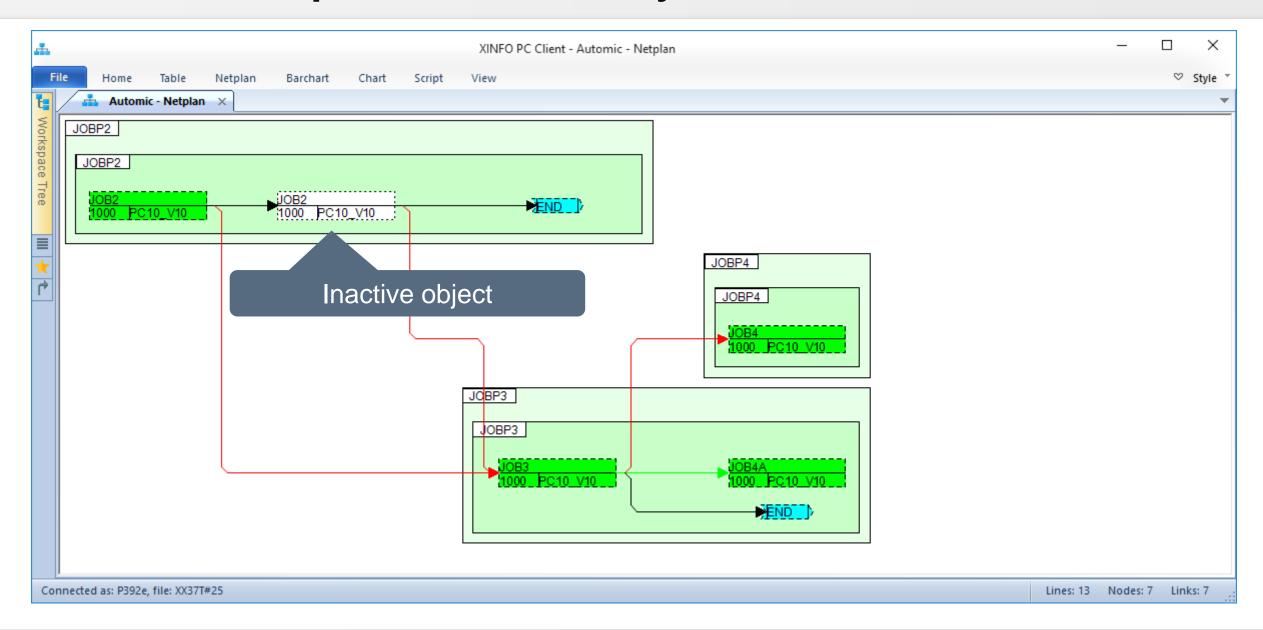

# **Automic – Search for inactive Objects**

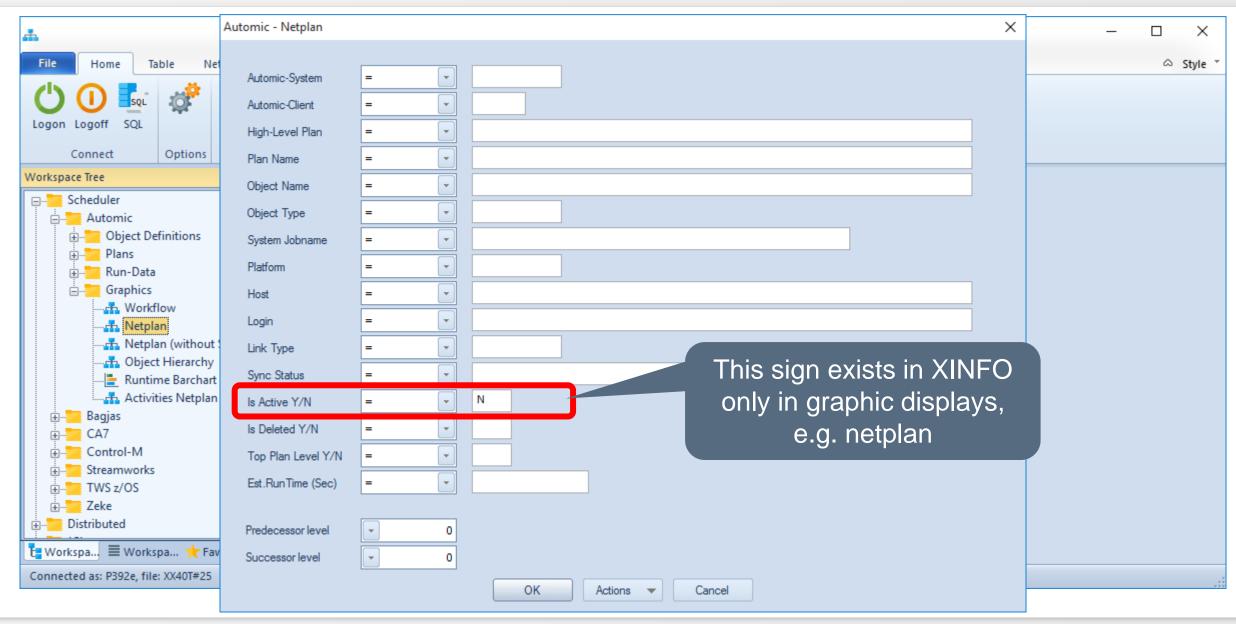

#### **Automic – Search for inactive Objects**

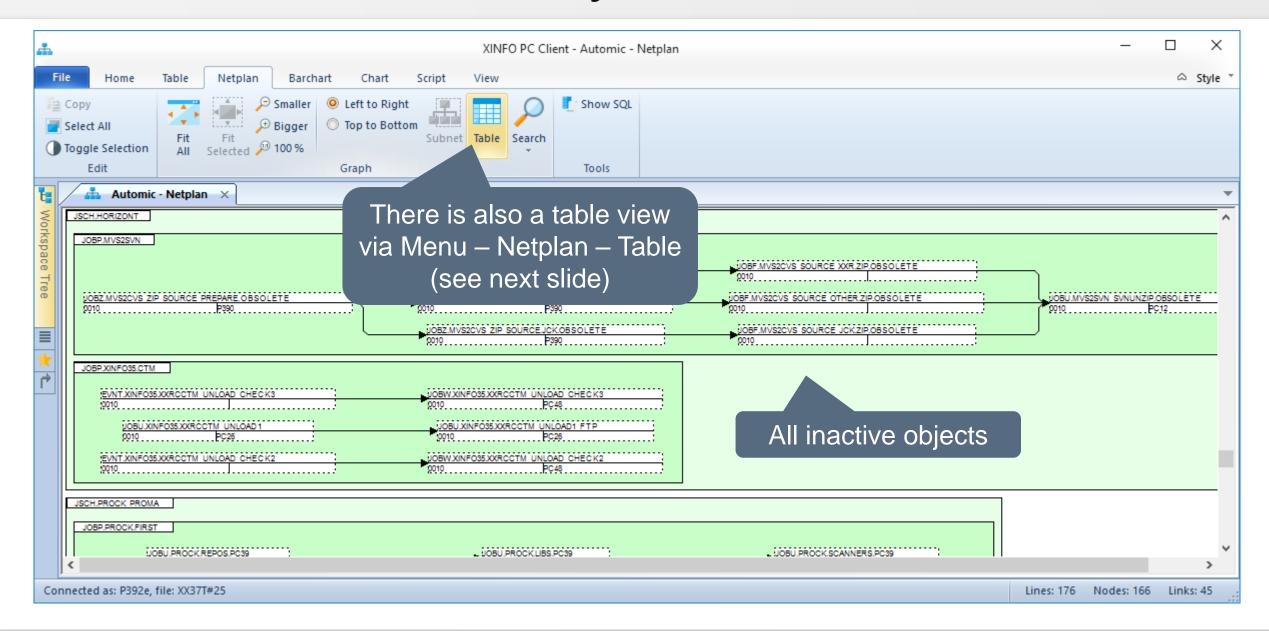

#### **Automic – Search for inactive Objects**

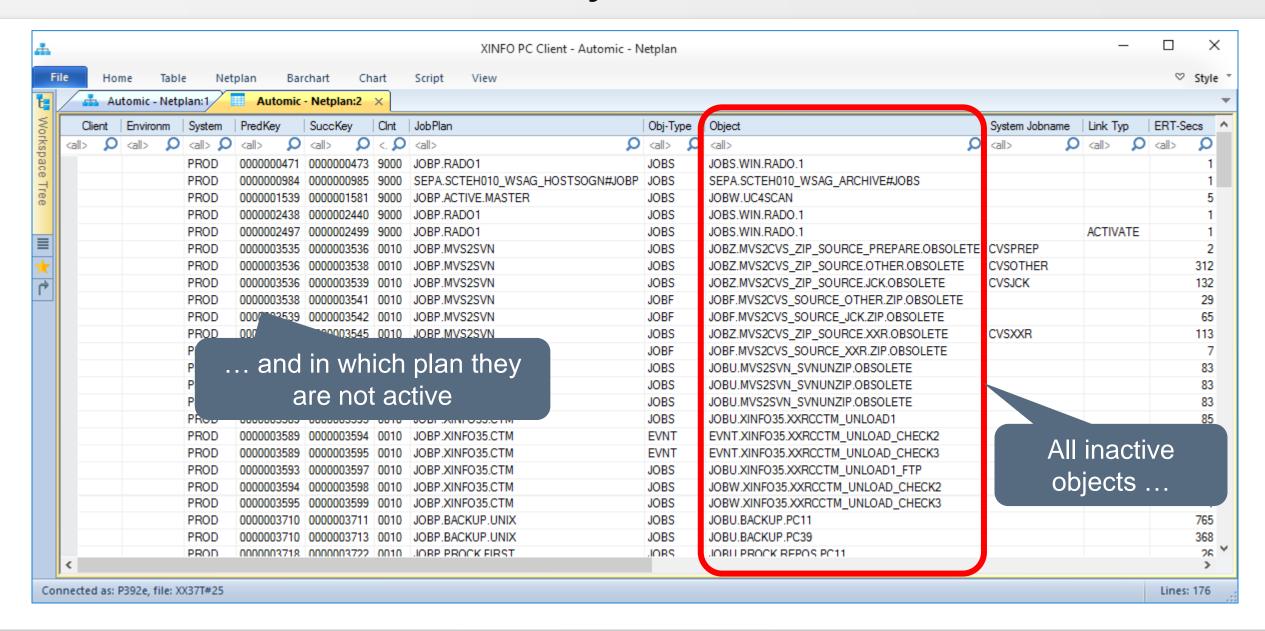

# **Automic – Deleted Objects**

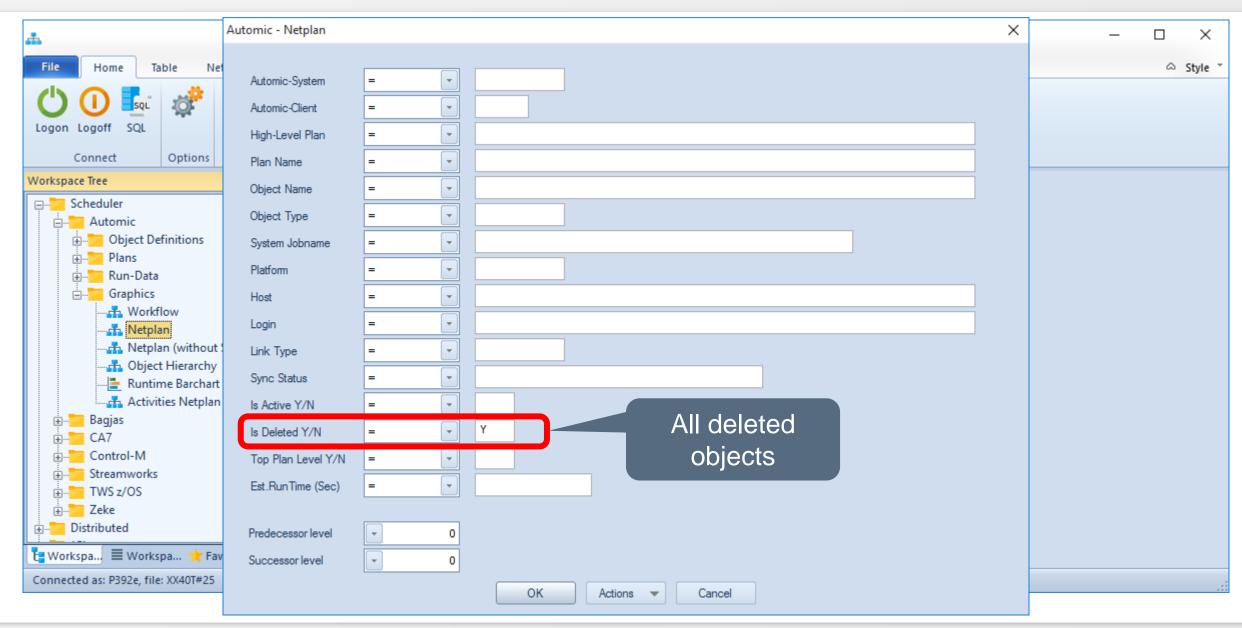

### **Automic – Deleted Objects**

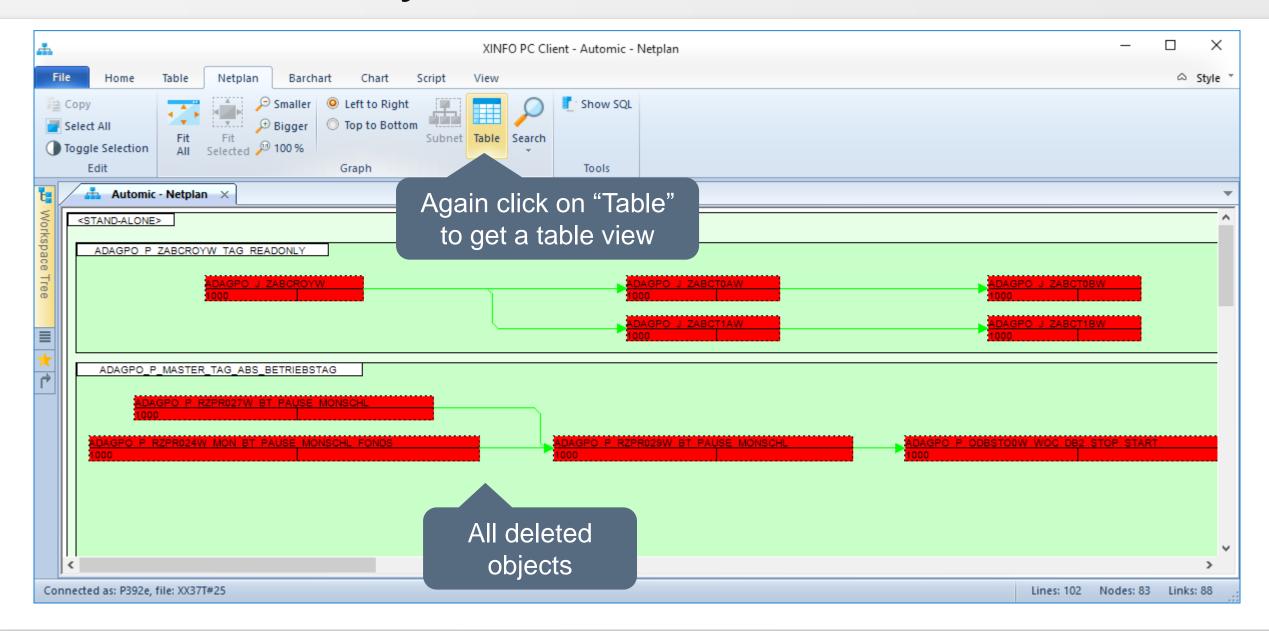

#### **Automic – Deleted Objects**

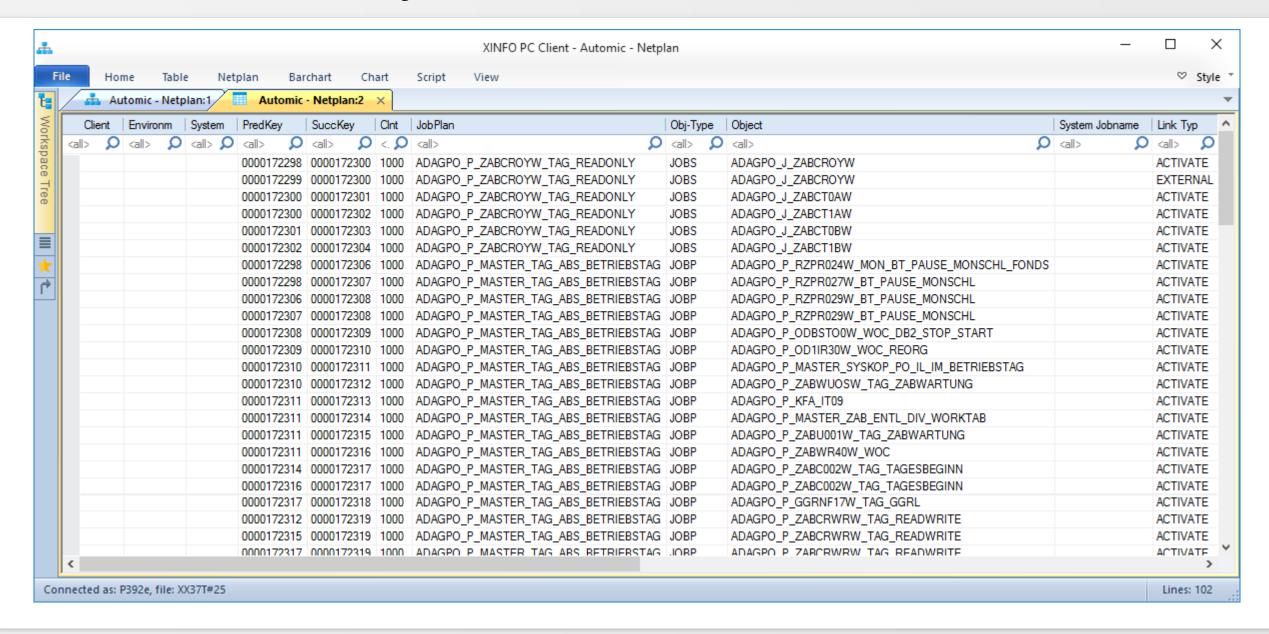

# **Critical Path in Automic Job Netplan**

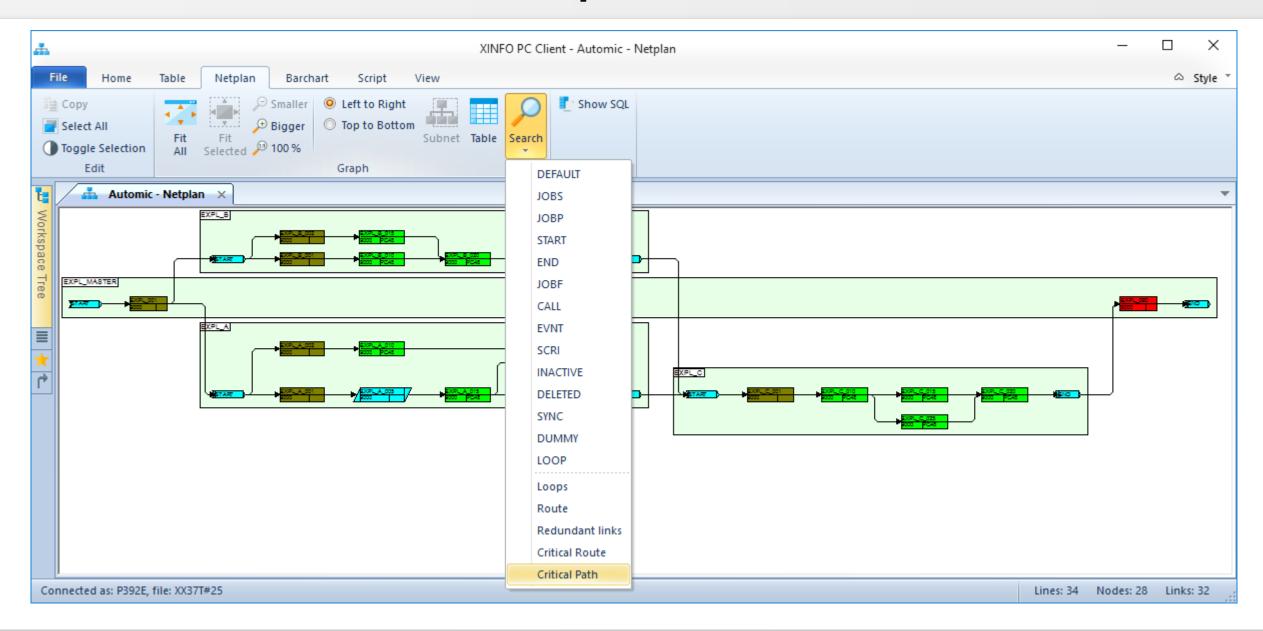

# XINFO – Analyzed Automic Script Functions

- XINFO is analyzing Automic script functions (also in Includes)
  - :INCLUDE
    - Activate\_UC\_OBJECT
  - -:SET
    - SYS-ACT\_ME\_NAME,
       GET\_ATT, GET\_UC\_SYSTEM\_NAME,
       SYS\_ACT\_PARENT\_TYPE,
       SYS\_ACT\_JP,
       SYS\_ACT\_TOP\_NAME, SYS\_ACT\_CLIENT,
       SYS\_ACT\_ME\_TYPE,
       SYS\_ACT\_PARENT\_NAME,
    - STR\_SUB, STR\_CAT, STR\_FIND, SUBSTR, STR\_LENGTH, STR\_FIND\_REVERSE, ADD
    - GET\_VAR

#### XINFO - Batch Interface

- Batch Interfaces (BIF) allows you to open displays and run line commands from a script to create reports because the script language provides commands for creating HTML files, including images of netplans and barcharts.
- Scripts can be developed in integrated editor from where they can also be executed, but the can also be started from a command line.

### **Critical Path in Automic Job Netplan**

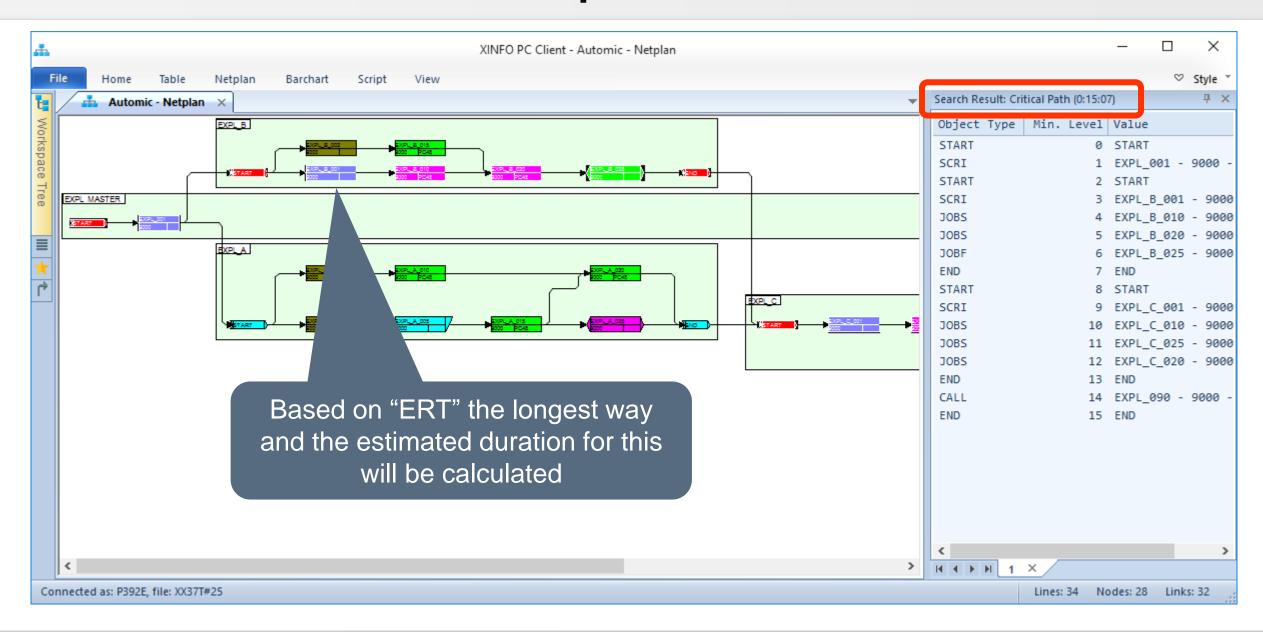

#### XINFO - Batch Interface

#### XINFO.EXE /CMD=BATCH.BIF

```
/* Logon-Parameter */
                                                    Encrypted logon-
                                                           Data
CLOSE=ALL
LOGON='C:\PROGRAMME\XINFO\LOGON USER MAX.LGN
/* Input and Output files
                                                         A saved selection
LOAD PRED=99
LOAD SUCC=99
SELECTION FILE='C:\PROGRAMME\XINFO\Selection UC4.TXT'
CREATE JPG FILE='C:\TEMP\GRAFIK 1.JPG'
                                                               Output file name
EXIT /* Exit XINFO */
                                                                    and type
```

#### XINFO - Batch Interface

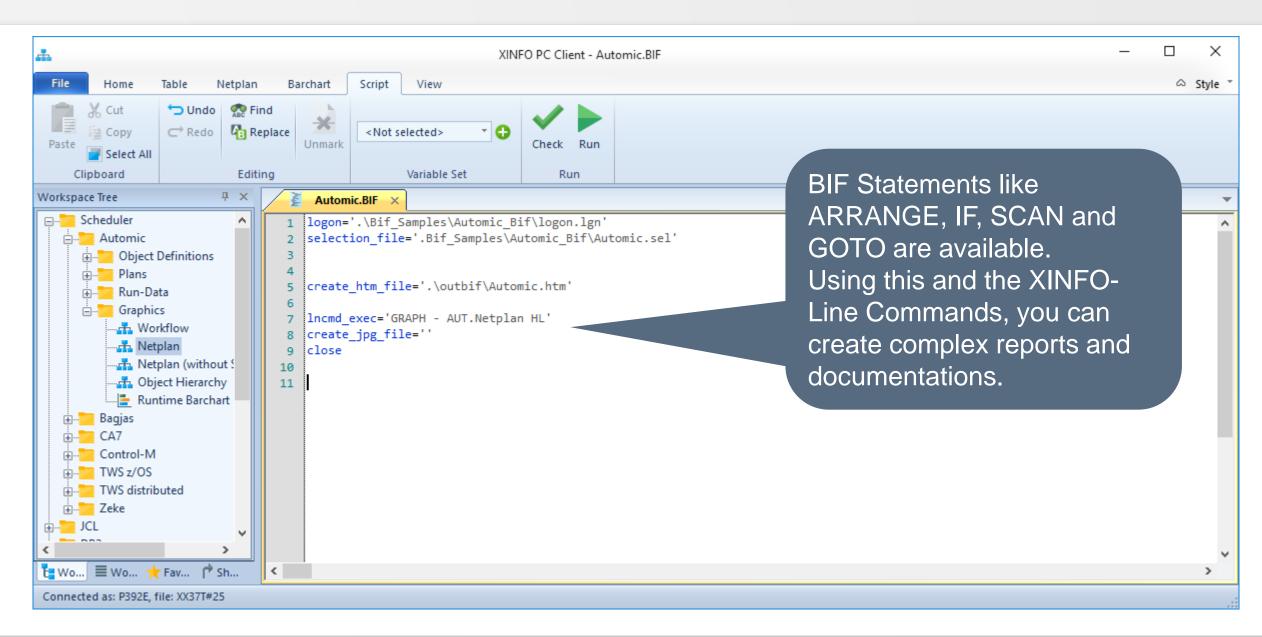

#### **XINFO – Automic Documentation**

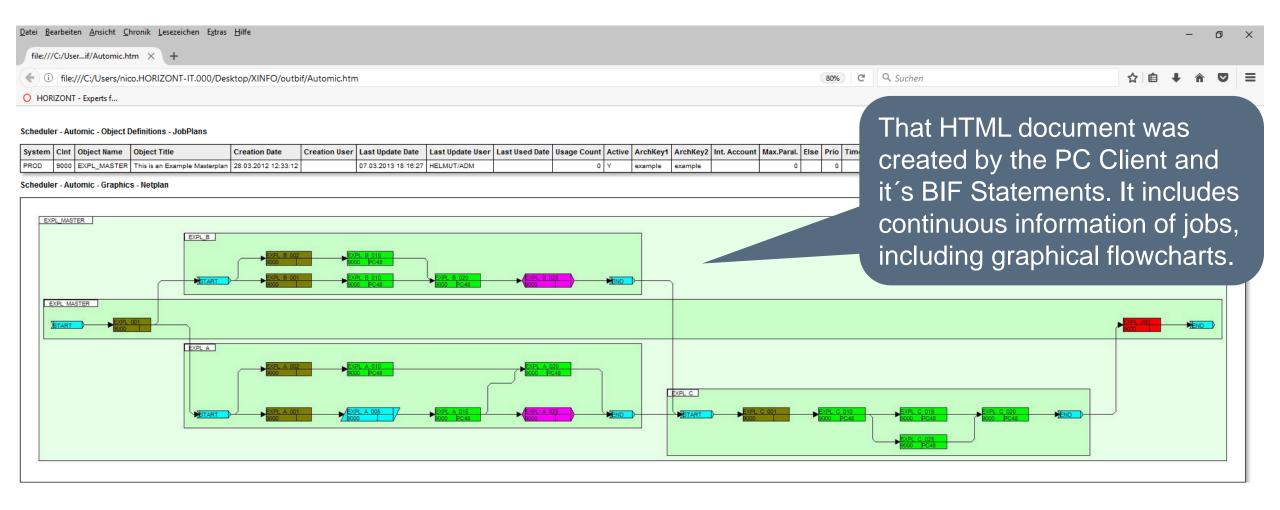

Thanks for your attention! Do you have any questions?

# HORIZONT

Please feel free to visit us in Munich or send an email to info@horizont-it.com